#### **BAB I**

#### **PENDAHULUAN**

#### **A. Latar Belakang**

Sekolah merupakan suatu fasilitas yang sangat berperan penting dalam meningkatkan Sumber Daya Manusia (SDM) sehingga mewujudkan manusia yang beriman, bertaqwa kepada Tuhan Yang Maha Esa, berbudi pekerti luhur, berkepribadian yang mandiri, cerdas, terampil, berwawasan luas,dan lain sebagainya.

Perkembangan ilmu pengetahuan dan teknologi telah membawa perubahan yang sangat signifikan terhadap berbagai dimensi kehidupan manusia. Oleh karena itu, agar pendidikan tidak tertinggal dari perkembangan IPTEK (Ilmu Pengetahuan dan Teknologi) tersebut perlu penyesuaian terutama yang berkaitan dengan faktor-faktor pengajaran disekolah. Salah satunya adalah media pembelajaran yang perlu dipelajari dan dikuasai guru, sehingga mereka dapat menyampaikan materi pelajaran kepada para siswa secara baik dan menarik.

Hasil penelitian telah memperlihatkan media telah menunjukan keunggulanya membantu para guru dan staff pengajar dalam menyampaikan pesan pembelajaran serta lebih cepat dan lebih mudah ditangkap oleh para siswa. Peran media sangat dibutuhkan dalam pembelajaran dimana perkembangannya saat ini media bukan lagi dipandang sekedar alat bantu tetapi merupakan bagian yang penting dalam sistem pendidikan dan pembelajaran.

Pembelajaran aktif merupakan pembelajaran yang memberikan kesempatan kepada siswa untuk membangun sendiri konsep dan makna melalui berbagi kegiatan (Arief S. Sadiman, dkk., 1986). Guru dituntut lebih kreatif dalam mengembangkan metode dan media pembelajaran yang dapat merangsang siswa untuk bersikap aktif dalam kelas. Tercapainya suatu keberhasilan dari tiap pembelajaran tidak lepas dari usaha guru dan ketertarikan dan motivasi siswa dalam belajar.

Motivasi dalam proses pembelajaran dapat dikatakan sebagai daya penggerak yang memberikan arah kegiatan belajar serta menjamin kelangsungan kegiatan belajar mengajar sehingga tujuan yang ditentukan dapat tercapai. Motivasi belajar siswa dapatdirangsang dari luar dengan salah satu cara yaitu menggunakan media pembelajaran. Penggunaan media pembelajaran membuat proses

pembelajaran menjadi lebih menarik sehingga dapat meningkatkan motivasi belajar siswa. Siswa yang memiliki motivasi belajar kuat akan mempunyai energi untuk melakukan kegiatan belajar. Begitu pula sebaliknya siswa yang tidak memiliki motivasi belajar maka ia akan bermalas-malasan dalam belajar.

Guru selain memiliki pengetahuan juga harus memiliki keterampilan dalam menggunakan media. Seiring dengan perkembangan IPTEK yang begitu pesat, guru harus mampu mengelola informasi dan lingkungan untuk memfasilitasi kegiatan belajar siswa. Dampak perkembangan teknologi dan informasi terhadap proses pembelajaran adalah diperkayanya sumber dan media pembelajaran seperti buku teks, modul, *film, slide,* animasi, teks yang berhubungan dengan dokumen lain dalam web (*hypertextweb)* dan sebagainya.

Media pembelajaran berbasis multimedia menghadirkan suasana baru dalam proses pembelajaran. Pengembangan multimedia dalam pembelajaran berbasis komputer atau lebih dikenal dengan *Computer Assistance Instruction* (CAI) dapat membantu guru dalam mengajar dan membantu siswa dalam belajar (Arsyad, 2005). Komputer dapat digunakan untuk membuat konsep yang abstrak menjadi konkret melalui visualisasi dalam bentuk animasi yang didukung dengan unsur audio.

Dari permasalahan yang ada guru SD Muhammadiyah Kauman belum menggunakan *Lectora Inspire Demo* sebagai media pembelajaran yang mampu mendukung proses belajarmengajar, karena keterbatasan pengetahuan tentang *Lectora Inspire Demo*, keterbatasan waktu, dan usia yang menjadi masalah sampai saat ini. Seharusnya sebagai seorang guru, perlunya mengikuti perkembangan teknologi khususnya yang berkaitan dengan media pembelajaran, sebab media pembelajaran memiliki kelebihan yaitu memperlancar interaksi guru dan siswa, dengan maksud membantu siswa belajar secara optimal (Hadi, 2000) Media pembejaran maka akan dilakukan dengan cara mencari data/informasi yang berkaitan dengan materi pembelajaran, menampilkan beberapa gambar, animasi, dan grafis yang dapat mendukung materi yang telah dibuat. Sehingga sangat diharpakan dengan adanya media pembelajaran *Lectora Inspire Demo* dapat memberikan kemudahan kepada guru dalam menyampaikan materi dalam proses belajar mengajar, dan memudahkan siswa dalam memahami materi pembelajaran yang diberikan.

#### **B. Identifikasi Masalah**

Berdasarkan latar belakang masalah, maka dapat diidentifikasikan masalah yang ada di SD Muhammadiyah Kauman :

- 1. Minimnya penggunaan media pembelajaran oleh pendidik dalam proses belajar mengajar, terutama yang menggunakan media pembelajaran berbasis *Lectora.*
- 2. Belum banyak penggunaan media pembelajaran yang interaktif.
- 3. Metode pembelajaran yang bersifat monoton dan kurang bervariasi.
- 4. Masih kurangnya pengetahuan guru SD Muhammadiyah Kauman tentang mediapembelajaran *Lectora Inspire Demo*.

#### **C. Batasan Masalah**

Berdasarkan pada latar belakang masalah, maka batasan masalah pada kerja praktik pengembangan media pembelajaran, pengenalan media pembelajaran dalam proses belajar mengajar kelas III SD Muhammadiyah Kauman adalah :

- 1. Materi yang akan disajikan dalam media pembelajaran yang akan dikembangkan dengan *Lectora Inspire Demo* hanya menyangkut pokok bahasan pada materi subtema 4 (Pertumbuhan dan Perkembangan Tumbuhan).
- 2. *Lectora* yang akan dibuat adalah media pembelajaran yang menyajikan materipembelajaran dalam bentuk multimedia interaktif yang berisikan objek gambar, teks, dan suara.
- 3. Pembuatan modul untuk pengenalan dan pembuatan objek pada *Lectora Inspire Demo.*

#### **D. Rumusan Masalah**

Adapun rumusan - rumusan masalah adalah sebagai berikut :

- 1. Bagaimana mengembangkan media pembelajaran menggunakan *Lectora Inspire Demo* dalam pembelajaran siswa kelas III SD Muhammadiyah Kauman ?
- 2. Bagaimana cara menerapkan media pembelajaran *Lectora Inspire Demo* dalam proses belajar mengajar di SD Muhammadiyah Kauman ?

#### **E.Tujuan Kerja Praktik**

Kerja praktek memiliki tujuan umum yaitu mengembangkan media pembelajaran menggunakan *Lectora Inspire Demo* untuk pembelajaran siswa SD kelas III di SD Muhammadiyah Kauman. Tujuan khusus kerja praktek ini adalah untuk:

- 1. Memperkenalkan media pembelajaran *Lectora Inspire Demo* kepada guru SD Muhammadiyah kauman melalui presentasi uji coba program yang telah dibuat.
- 2. Menerapkan Media Pembelajaran sebagai media yang dapat membantu dalam proses belajar mengajar di SD Muhammadiyah Kauman.
- 3. Memberikan kemudahan kepada guru dalam menyampaikan materi pembelajaran siswa kelas III tentang Pertumbuhan dan Perkembangan Tumbuhan.
- 4. Memudahkan siswa kelas III dalam memahami materi pembelajaran khususnya materi Pertumbuhan dan Perkembangan Tumbuhan.
- 5. Sebagai fasilitator dalam pembuatan media pembelajaran menggunakan *Lectora Inspire Demo*.

### **F. Manfaat Kerja Praktik**

Adapun manfaat kerja praktik adalah sebagi berikut :

- **1. Bagi Mahasiswa**
	- a. Dapat menambah pengetahuan tentang bagaimana cara merancang dan membuat media pembelajaran dengan menggunakan *Lectora Inspire Demo.*
	- b. Mengenalkan lebih jauh kepada peserta didik tentang bidang media pembelajaran menggunanakan *Lectora Inspire Demo.*

## **2. Bagi Instansi Terkait (SD Muhammadiyah Kauman)**

- a. Memperoleh masukan-masukan baru dari lembaga pendidikan melalui mahasiswa yang sedang dan telah melakukan Praktik Industri.
- b. Dapat menjalin hubungan baik dengan lembaga pendidikan khususnya Fakultas Teknologi Industri UAD, sehingga semakin dikenal oleh lembaga pendidikan sebagaipemasok tenaga kerja.

## **3. Bagi Peserta didik**

- a. Siswa dapat menerima pelajaran dengan bantuan media pembelajaran yang menggunakan *Flash*.
- b. Membantu meningkatkan motivasi belajar siswa, terutama pada pelajaran tematik.
- c. Meningkatkan daya tarik siswa terhadap materi pelajaran yang diajarkan.
- d. Sebagai bahan ajar pada pembelajaran individual.

## **4. Bagi pendidik atau guru**

- a. Mempermudah penyampaian materi karena sudah terbantu dengan media pembelajaran berbasis *Flash.*
- b. Meningkatkan daya tarik dan kekreatifitasan dalam proses belajar mengajar.
- c. Meningkatkan kualitas pembelajaran.

#### **BAB II**

#### **Gambaran Umum Instani**

**A. Umum**

#### **1. Sejarah SD Muhammadiyah Kauman**

SD Muhammadiyah Kauman ( MUHAMKA ) adalah sekolah dasar Muhammadiyah yang didirikan langsung oleh KH. Ahmad Dahlan pada tanggal 1 Agustus 1923. Sejak awal berdirinya SD muhammadiyah Kauman Yogyakarta mengalami perkembangan cukup pesat, sehingga pada tahun ajaran 1979/1980 mendapat predikat SD induk yang pertama di Propinsi Daerah Istimewa Yogyakarta. Mula-mula SD Muhammadiyah Kauman Bernama " PAWIYATAN WANITA" karena murid dan gurunya semua wanita. Baru pada tahun 1995/1996 menerima murid laki-laki. Sekolah yang terletak dijantung kota Yogyakarta tersebut merupakan salah satu sekolah tertua yang dimiliki Persyarikatan Muhammadiyah.

#### **2. Identitas Sekolah**

Adapun Profil SD Muhammadiyah Kauman seperti terdapat dalam tablel 1 Berikut :

| Nama Sekolah      | SD Muhammadiyah Kauman      |
|-------------------|-----------------------------|
| <b>NPSN</b>       | 20403347                    |
| Alamat            | Jl. Kauman, Ngapusan,       |
|                   | Gondomanan, Kota Yogyakarta |
| No. Telepon/HP    | (0274) 384386               |
| Email             | sdm.kauman@yahoo.co.id      |
| Bentuk Pendidikan | SD                          |
| <b>Status</b>     | Swasta                      |

Tabel 2.1. Profil Sekolah

#### **3. Visi dan Misi SD Muhammadiyah Kauman**

Adapun Visi dan Misi SD Muhammadiyah Kauman sebagai berikut :

a. Visi

" Teladan dalam ahklaqul karimah, unggul dalam prestasi"

- b. Misi
	- 1) Menciptakan Iklim Belajar Yang Kondusif
- 2) Menciptkan budaya disiplin dan tanggungjawab
- 3) Meciptakan kesadaran belajar dan ibadah baiki dirumah maupun disekolah
- 4) Menciptakn kesadaran berkreasi berprestasi dan berkompetensi.
- 5) Menciptakan kesadaran keteladanan dalam berakhlakul karimah
- 6) Menjadikan sekolah yamg unggul yang diminati oleh masyarakat
- 7) Meningkatkan peran serta dan partisipasi masyarakat
- 8) Meningkatkan sistem informasi manajemen
- 9) Membiasakan perilaku hidup bersih dan sehat
- 10) Membiasakan perilaku yang peduli lingkungan
- 11) Membentuk generasi yang berwawasan lingkungan
- 12) Membudayakan sikap Senyum, Sapa, Salam, Sopan dan Santun (5S) dilingkungan sekolah
- 13) Mewujudkan lingkungan sekolah yang bersih, rindang, indah, dan nyma serta sehat, harmoni, aman dan tertib ( BERIMAN dan SEHAT)

#### **B. Struktur Organisasi**

SD Muhammadiyah Kauman memiliki tenaga pendidik dan kependidikan sebanyak 27 guru. Yang masing-masing terdiri dari 18 guru kelas, 4 guru PAI, 2 guru penjas, dan guru bidang studi. Berikut rincian struktur di SD Muhammadiyah Kauman dengan bapak Rohimah, S.Pd. Adapun tugas dan wewenang pejabat struktural sekolah seperti tercantum dalam tabel 2.2 berikut :

| No. | Nama                            | Jabatan         |
|-----|---------------------------------|-----------------|
| 1.  | Rohimah, S.pd                   | Kepala Sekolah  |
| 2.  | Tri Widiyanti, S.pd             | Guru Kelas      |
| 3.  | Nining Rahmawati, S.pd          | Guru Kelas      |
| 4.  | Ratnawati, S.Ag                 | <b>GuruPAI</b>  |
| 5.  | Noor Hidayati Setyaningrum, S.E | Guru Kelas      |
| 6.  | Asiyah, S.Ag                    | <b>Guru PAI</b> |
| 7.  | Umi Salamah, S.E                | Guru Kelas      |
| 8.  | Ida Nursanti, S.P               | Guru Kelas      |
| 9.  | Lina Setyaingrum, S.pd          | Guru Kelas      |
| 10. | Ambar Sri Widayati, S.pd        | Guru Kelas      |

Tabel. 2.2. Daftar Guru

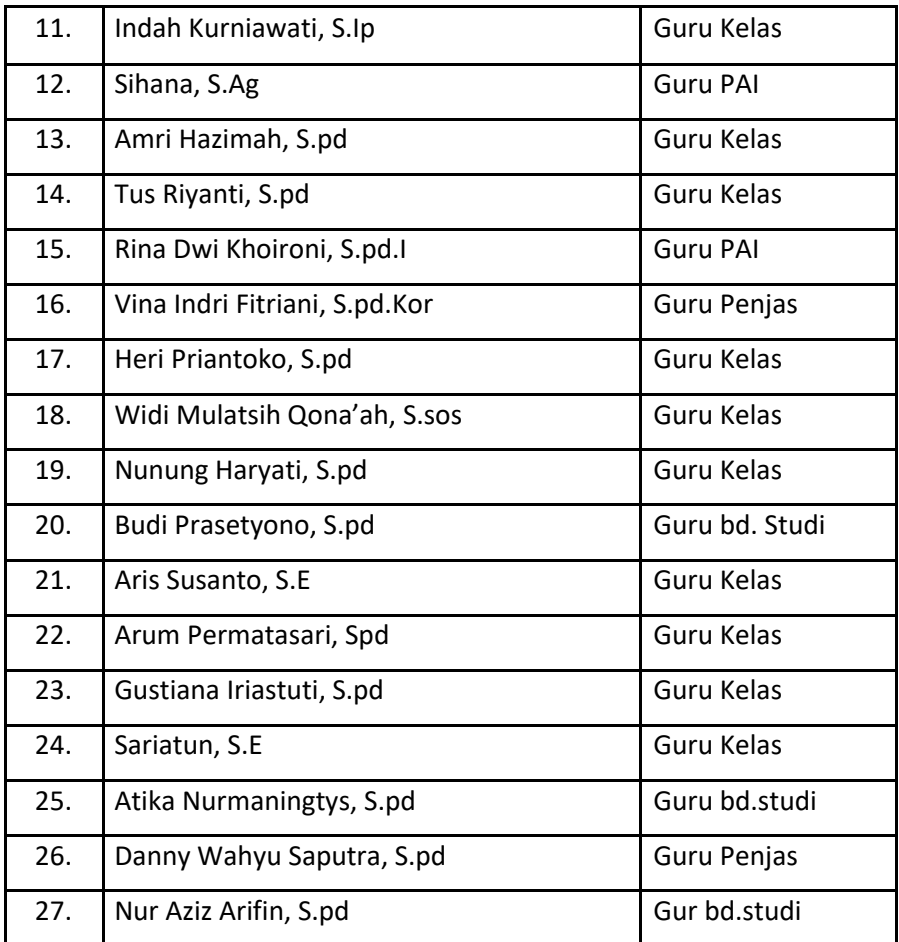

#### **C. Sumber Daya Manusia dan Sumber Daya Fisisk Lainnya**

Berdasarkan data yang kami peroleh, jumlah siswa yang ada di SD Muhammadiyah Kauman berjumlah 519 siswa dari kelas 1 sampai kelas 6 yang ada. Siswa laki-laki berjumlah 265 siswa, dan siswa perempuan berjumlah 254 siswa. Berikut rincian jumlah peserta didik dan guru.

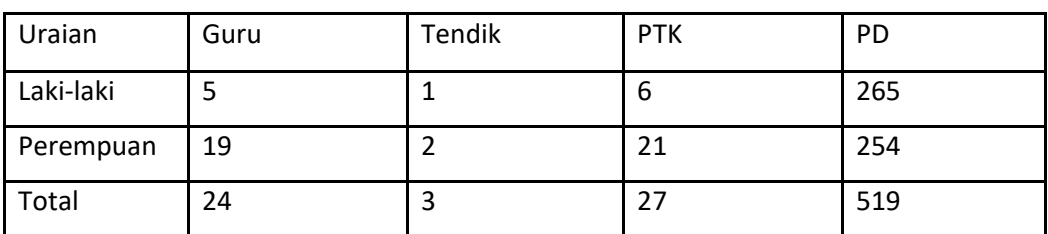

Tabel 2.3.Sumber Daya Manusia dan Sumber Daya Fisisk Lainnya

Keterangan : 1. PD = Peserta Didik

2. PTK = Guru ditambah Tendik

#### **D. Proses Belajar Mengajar Saat Ini**

Proses belajar mengajar dimulai dengan Guru melakukan absensi, kemudian Guru memberikan materi kepada Siswa, kemudian Siswa menerima materi dari Guru dan mencatat materi tersebut. Jika ada pertanyaan, maka Siswa menanyakan kepada Guru dan Guru menjawab pertanyaan dari Siswa. Setelah itu dilakukan tanya jawab selanjutnya Guru memberikan tugas kepada Siswa dan Siswa menjawab pertanyaan tersebut. Setelah Siswa menjawab pertanyaan, proses belajar mengajar pun selesai. Seperti pada **gambar 2.4.** proses belajar mengajar SD Muhammadiyah Kauman.

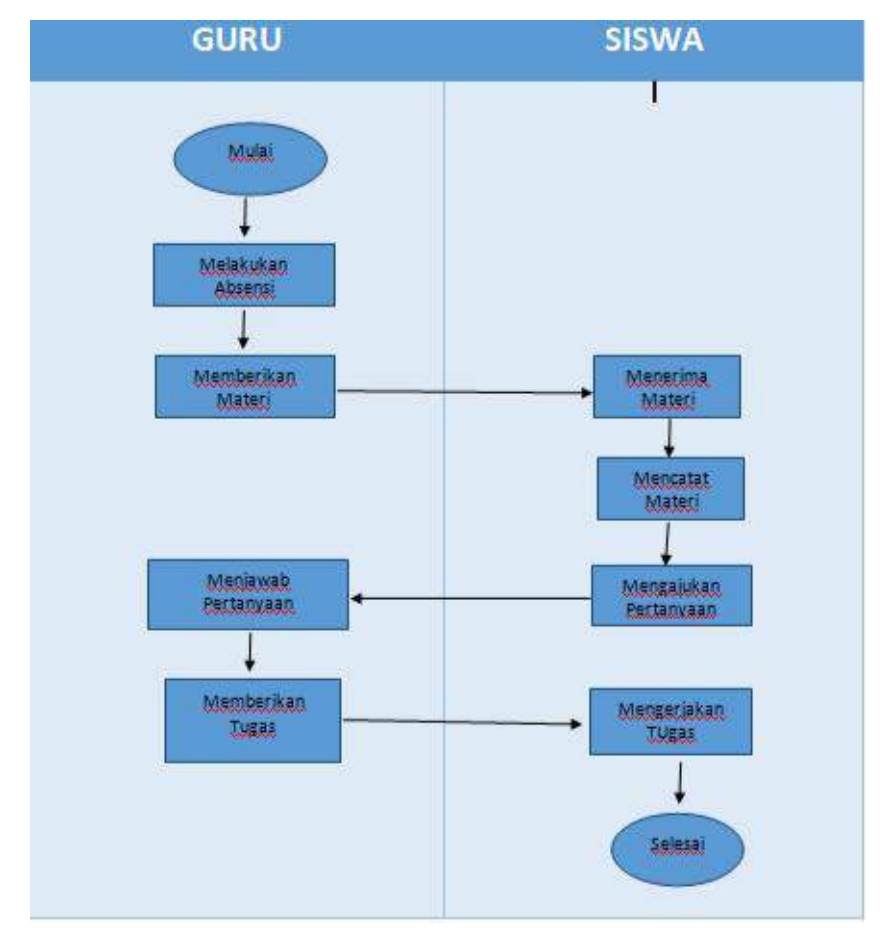

**Gambar 2.4.** Proses belajar mengajar SD Muhammadiyah Kauman

#### **BAB III**

#### **TAHAPAN KEGIATAN KERJA PRAKTEK**

#### **A. Lokasi Kerja Praktek**

SD Muhammadiyah Kauman ( MUHAMKA ) adalah sekolah dasar Muhammadiyah yang didirikan langsung oleh KH. Ahmad Dahlan pada tanggal 1 Agustus 1923. Yang berlokasi di Jl. Kauman, Ngupasan, Gondomanan, Kota Yogyakarta Daerah Istimewa Yogyakarta 55182. Telp. (0274) 384386. Dengan pembimbing kerja praktek di lapangan yang bernamaIbu Tus Riyanti, S.pd. dengan kontak yang bisa di hubungi +628104263735.

#### **B. Metode Pengambilan Data**

Dalam penelitian ini, digunakan beberapa metode pengambilan data yang bertujuan untuk mempermudah pembuatan dan perancangan sistem yang baru. Metode yang digunakan dalam melakukan analisis data dan menjadikannya informasi yang digunakan untuk mengetahui permasalahan yang dihadapi sebagai berikut:

1. Metode Interview

Merupakan metode yang dilakukan dengan cara mewawancarai Ibu Tus Riyanti selaku wali kelas, kelas III SD Muhammadiyah Kauman. Metode ini dilakukan untuk memperoleh data atau informasi terkait kebutuhan data yang dapat mendukung pembuatan media pembelajaran *Lectora Inspire Demo* dan penyusunan laporan. Data atau Informasi tersebut berupa materi pembelajaran Pertumbuhan dan Perkembangan Tumbuhan siswa kelas III SD.

2. Metode Observasi

Merupakan metode yang dilakukan dengan cara mengamati secara langsung objek dan permasalahan yang terjadi pada lembaga atau tempat kerja praktik. Meteode ini dilakukan dengan mengamati kegiatan siswa, keadaan siswa, para pengajar dan lainnya yang dapat dijadikan referensi dalam keberhasilan media pembelajaran.

3. Metode Literatur Pustaka

Metode ini merupakan metode pengumpulan data pembuatan media pembelajaran *Lectora Inspire Demo* dengan memanfaatkan literatur yang ada. Metode ini dilakukan dengan cara mencari beberapa literatur atau materimateri yang dibutuhkan dalam pembuatan modul pembelajaran.

#### **C. Rencana Jadwal Kerja**

| <b>No</b>      | Rencana Kerja                                      | <b>Bulan</b> |   |           |   |              |   |         |   |              |   |   |   |
|----------------|----------------------------------------------------|--------------|---|-----------|---|--------------|---|---------|---|--------------|---|---|---|
|                | Minggu Ke -                                        | Agustus      |   | September |   |              |   | Oktober |   |              |   |   |   |
|                |                                                    | 1            | 2 | 3         | 4 | $\mathbf{1}$ | 2 | 3       | 4 | $\mathbf{1}$ | 2 | 3 | 4 |
| $\mathbf{1}$   | Survei Tempat                                      |              |   |           |   |              |   |         |   |              |   |   |   |
| $\overline{2}$ | Pengambilan data                                   |              |   |           |   |              |   |         |   |              |   |   |   |
| 3              | Penentuan Judul                                    |              |   |           |   |              |   |         |   |              |   |   |   |
| 4              | Analisis data dan<br>pembuatan<br>rancangan sistem |              |   |           |   |              |   |         |   |              |   |   |   |
| 5              | Pembuatan<br>aplikasi MP                           |              |   |           |   |              |   |         |   |              |   |   |   |
| 6              | Presentasi Hasil                                   |              |   |           |   |              |   |         |   |              |   |   |   |
| $\overline{7}$ | Evaluasi Hasil                                     |              |   |           |   |              |   |         |   |              |   |   |   |
| 8              | Laporan                                            |              |   |           |   |              |   |         |   |              |   |   |   |

**Tabel 3.1.** Rencana Jadwal Kerja Praktek

Survei tempat dilakukan pada minggu ke-1 bulan Agustus 2018, melihat keadaan sekolah, bertemu dengan kepala Sekolah dan guru, menghasilkan izin untuk melakukan Kerja Praktek seperti pada **tabel 3.1** diatas. Pengambilan data dilakukan pada minggu ke-1 bulan Agustus 2018, dengan cara wawancara dan observasi, memperoleh data tentang sekolah, lalu pada minggu ke-2 bulan Agustus 2018, penetuan judul Kerja Praktek, dan perolehan bahan/ materi yang dapat mendukung modul media pembelajaran tentang materi apa saja yang akan dibuat untuk media pembelajaran interaktif dan didapatkan Materi Subtema 4 (Pertumbuhan dan Perkembangan Tumbuhan) kemudian dilakukan analisis masih pada minggu ke-bulan Agustus. Pada minggu ke-3 bulan Agustus 2018, konsultasi mengenai rancangan aplikasi dan revisi laporan bab 1. Pembuatan aplikasi media pembelajaran interkatif dilakukan pada minggu ke-3 Agustus 2018 sampai dengan minggu ke-4 Agustus 2018 dan Acc laporan bab 2, dengan hasil media pembelajaran interaktif pertumbuhan dan perkembangan tumbuhan yang akan digunakan saat presentasi hasil. Pada minggu ke-1 bulan september demo aplikasi ke pembimbing, setelah mendapat Acc dari pembimbing masih pada minggu ke-1 bulan September 2018, saya ke instansi untuk mendemokan aplikasi yang telah saya buat dan melakukan pelatihan penggunaan aplikasi ke guru. pada minggu ke-2 bulan September penyusunan laporan bab 3. Karena terkendala mengikuti kursus pelatih nasional selama dua minggu di

malangPembuatan laporan akan dilanjutkan pada minggu ke-1 sampai dengan minggu ke-3 bulan Oktober.

#### **D. Rancangan Sistem**

Dari hasil analisis kebutuhan dan data yang sudah terkumpul, maka diperlukan sebuah media pembelajaran yang dapat membantu dalam menyampaikan materi pelajaran. Untuk membuat sebuah media pembelajaran yang baik, diperlukan perencanaan yang baik.

1. Kebutuhan Fungsional

Kebutuhan fungsional, kebutuhan pada sistem yang merupakan layanan dalamaplikasi yang harus disediakan serta gambaran proses dari reaksi sistem terhadap masukkan yang akan dikerjakan oleh sistem, diantaranya adalah sebagai berikut:

- a. Aplikasi dapat menampilkan petunjuk.
- b. Aplikasi dapat menampilkan standar kompetensi.
- c. Aplikasi dapat menampilkan profil.
- d. Aplikasi dapat menampilkan materi pembelajaran.
- e. Aplikasi dapat menampilkan video interaktif
- f. Aplikasi dapat menampilkan soal evaluasi.
- g. Aplikasi dapat menampilkan hasil evaluasi.
- h. Aplikasi dapat menampilkan daftar pustaka
- i. Aplikasi dapat menutup aplikasi.
- 2. Kebutuhan Non-fungsional
	- a. Aplikasi dapat dijalankan pada sistem operasi windows 7,8 atau 10.
	- b. Aplikasi memiliki tampilan yang mudah dipahami.
	- *c. Software* yang digunakan untuk membuat aplikasi yaitu *Lectora Inspire Demo*.
	- d. Perangkat keras yang mendukung aplikasi yang dirancang memiliki RAM minimal 1 GB, lebih besar kapasitas lebih baik.

Dari hasil analisis kebutuhan dan data yang sudah terkumpul, maka user memerlukan sebuah media pembelajaran yang dapat membantu user dalam menyampaikan materi pelajaran. Dalam membangun sebuah media pembelajaran yang baik, diperlukan rancangan yang baik.

3. Flowchart program multimedia pembelajaran.

## Flowchart Program Multimedia Pembelajaran

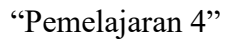

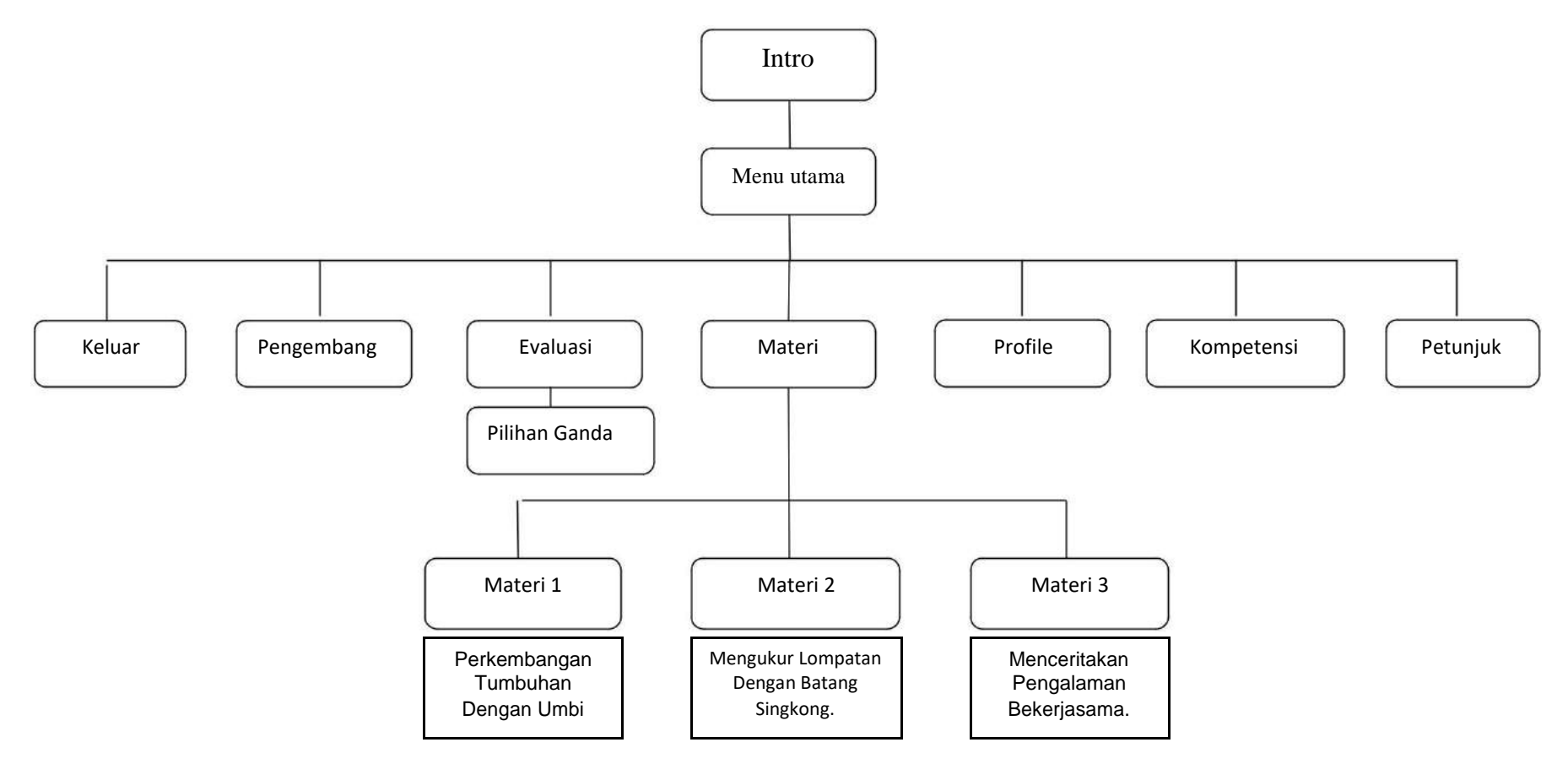

## 4. Story Board

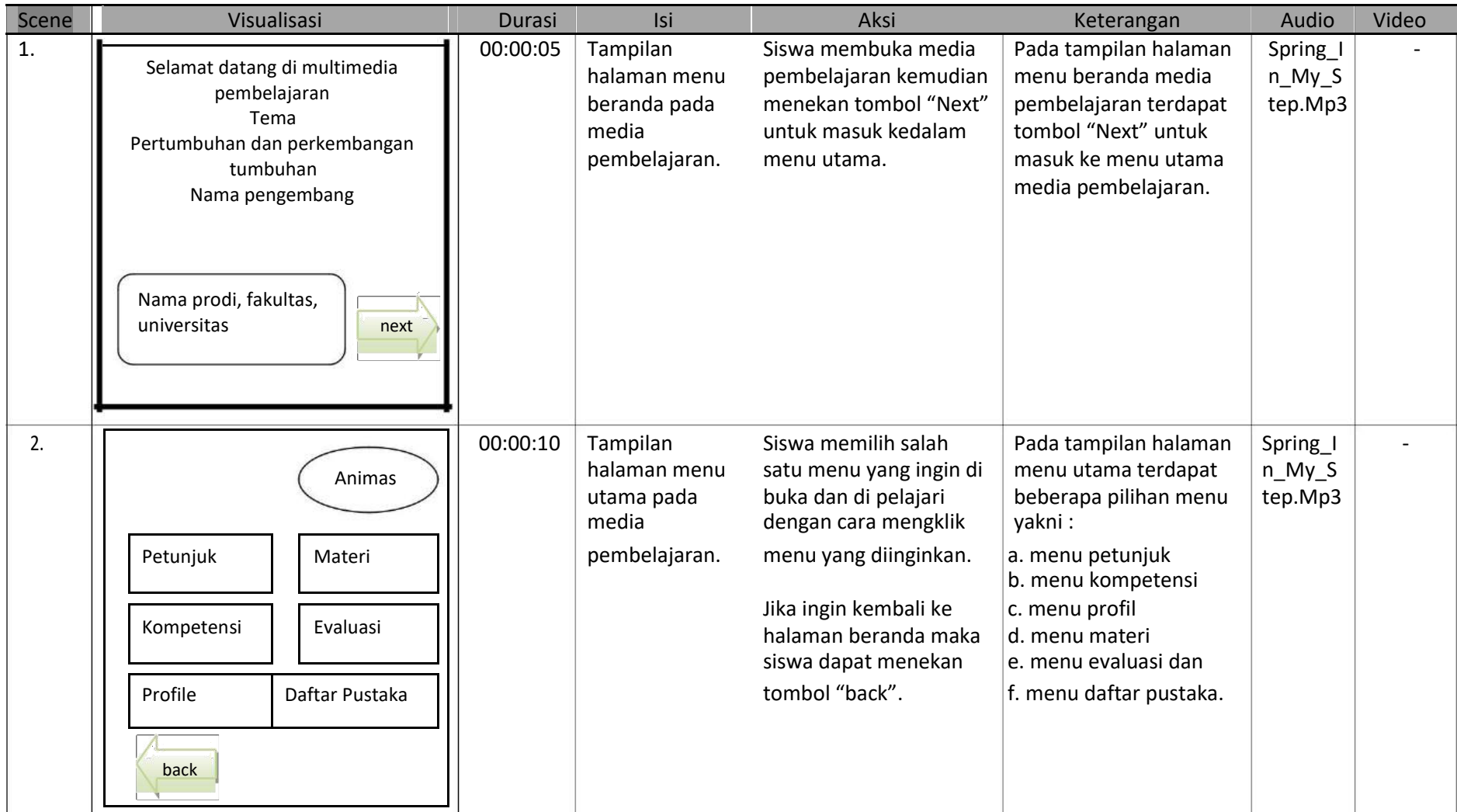

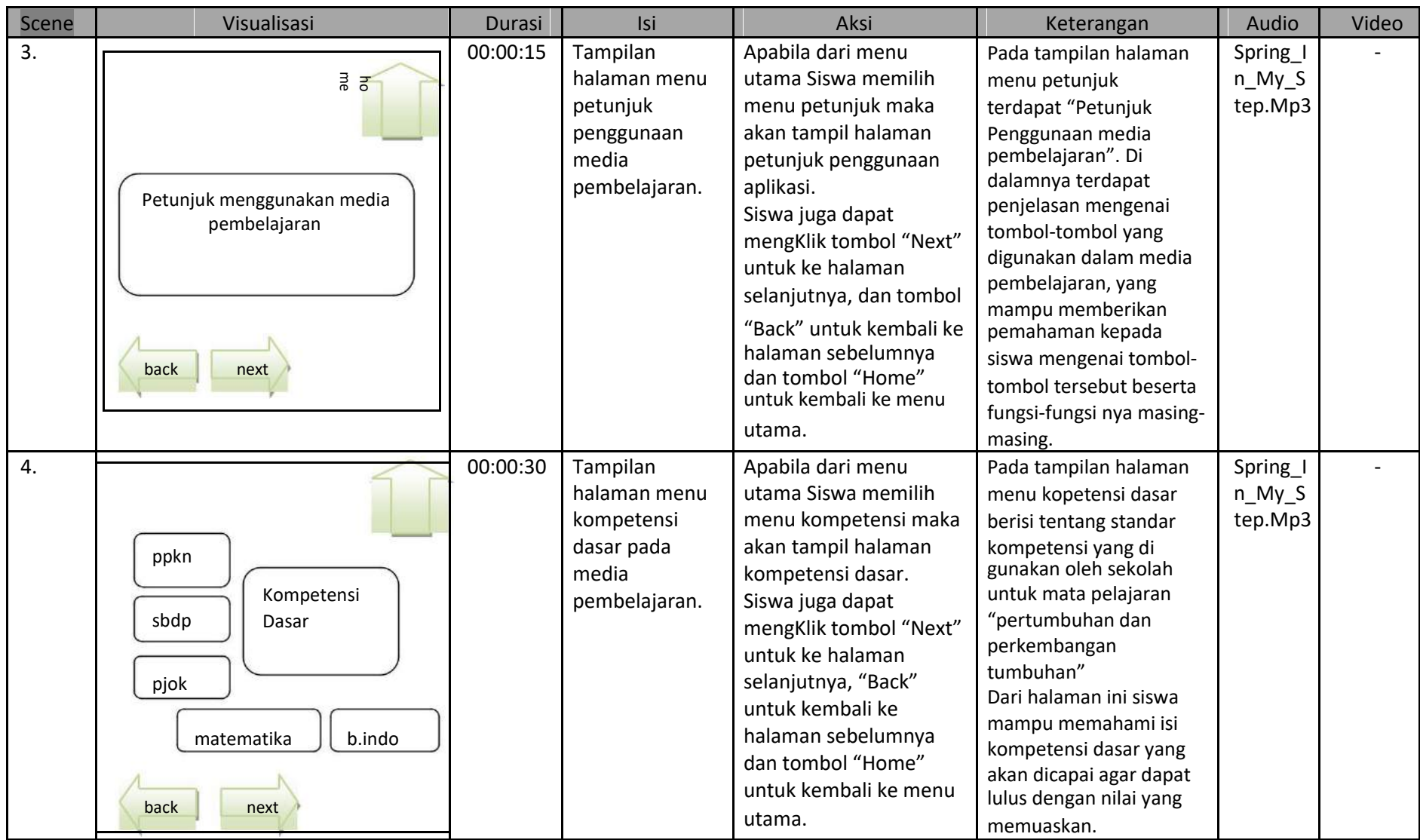

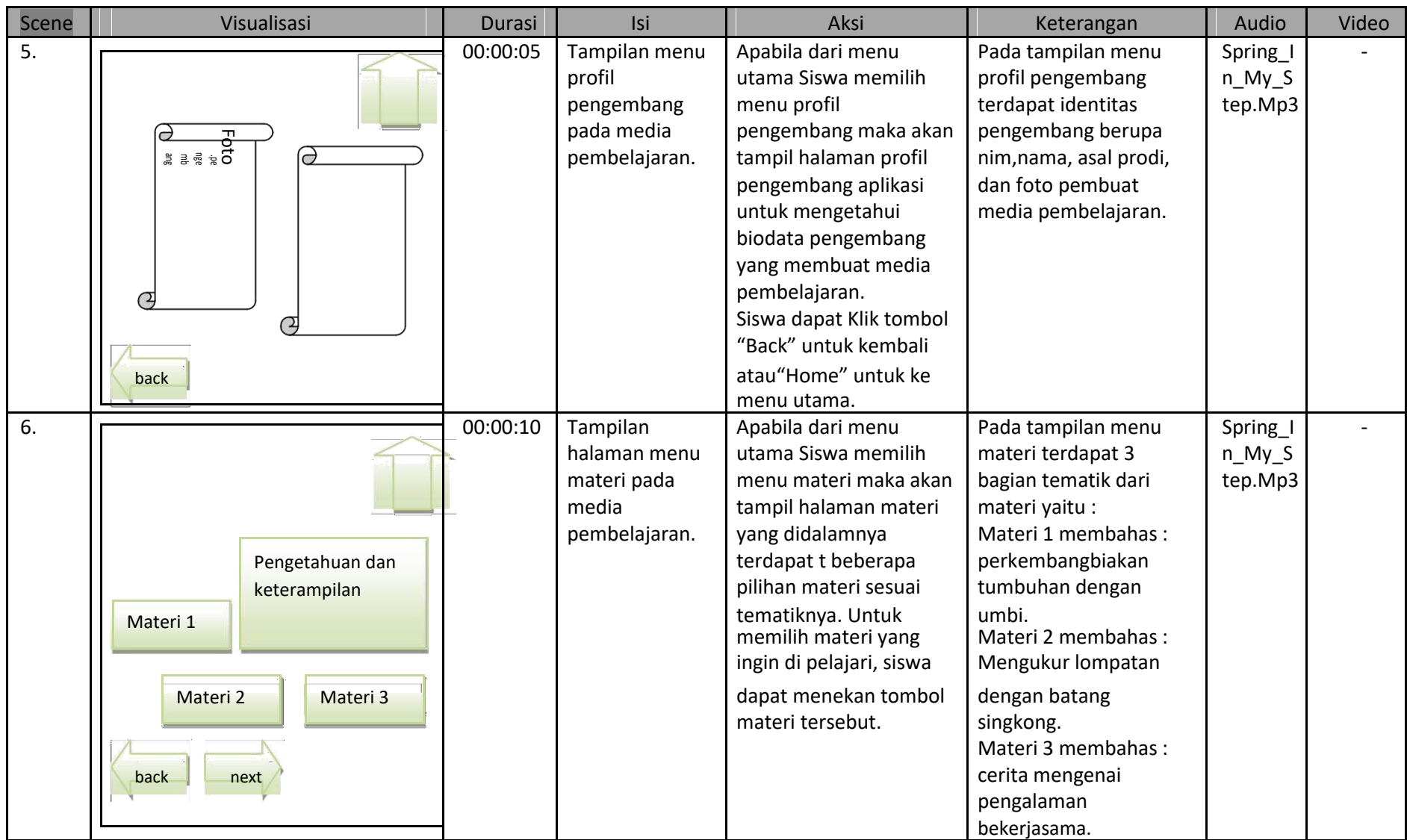

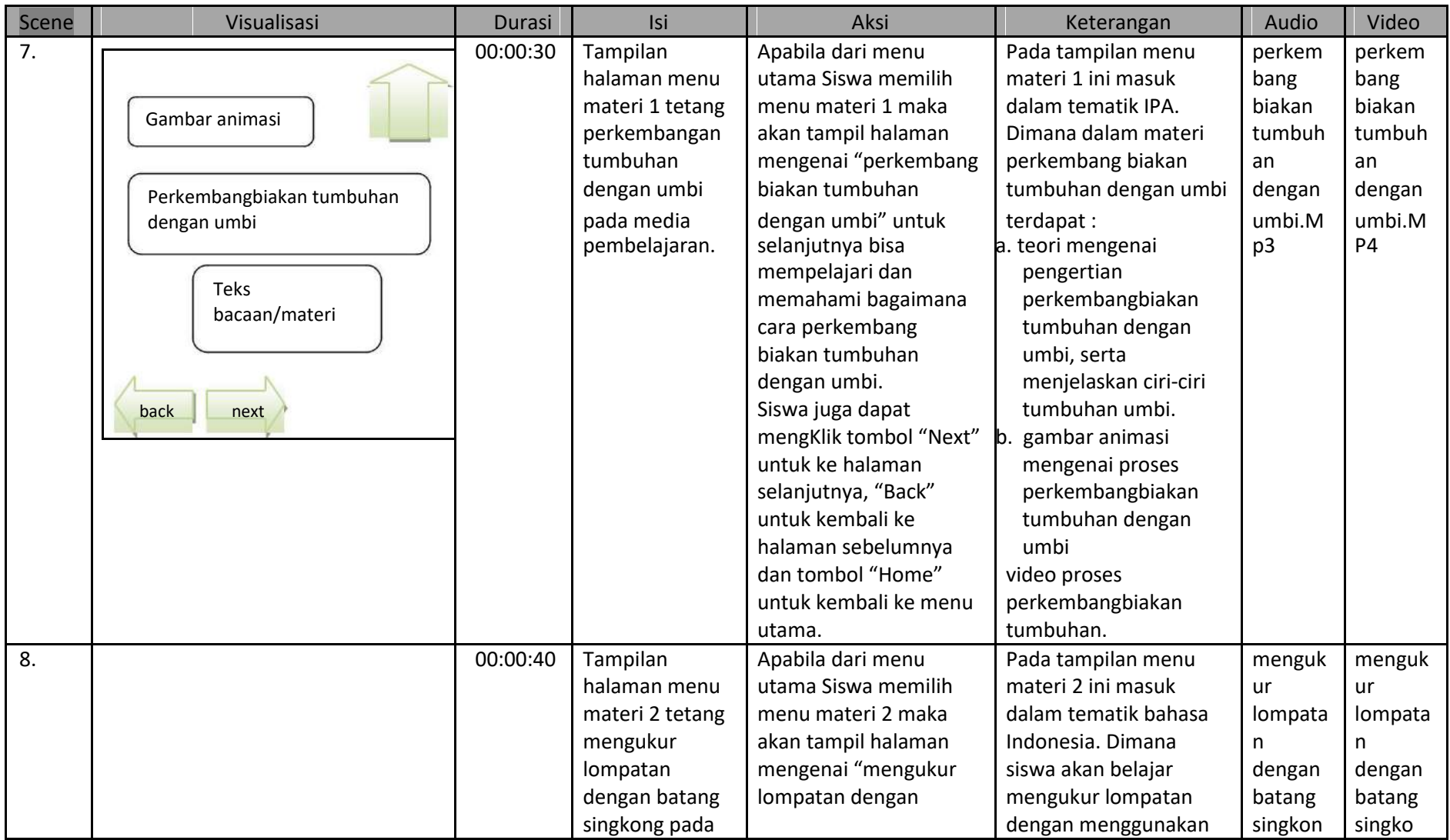

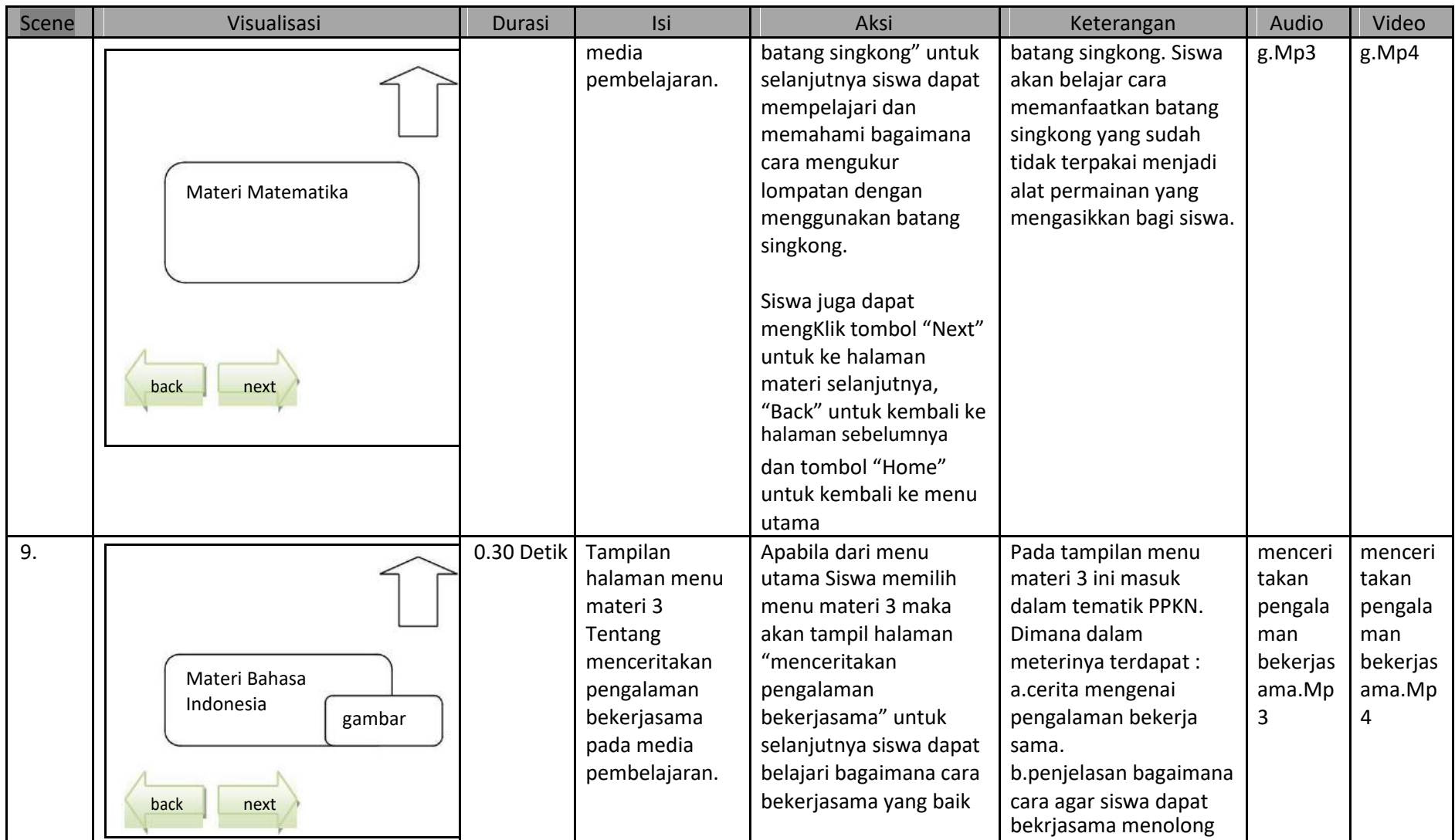

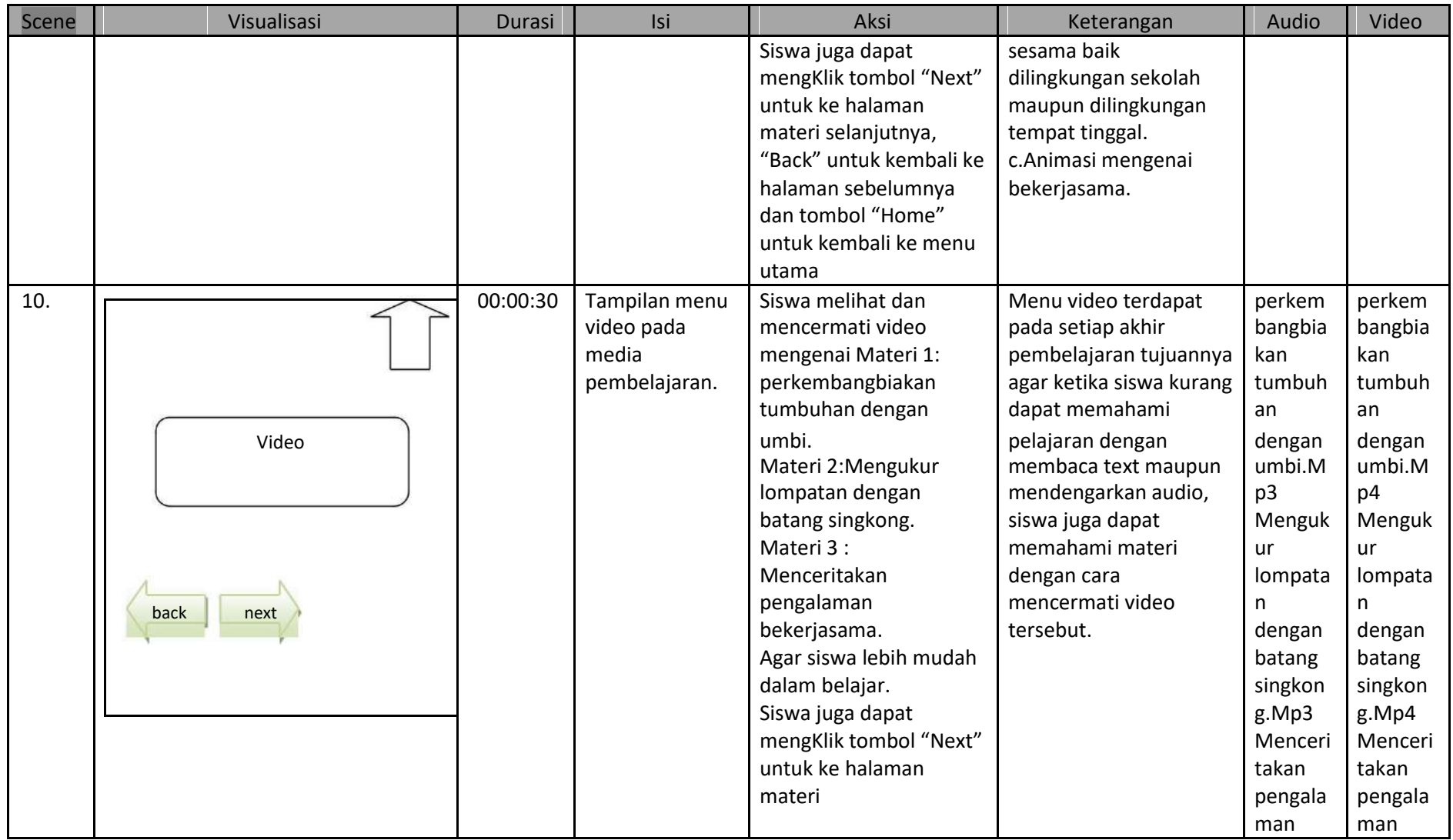

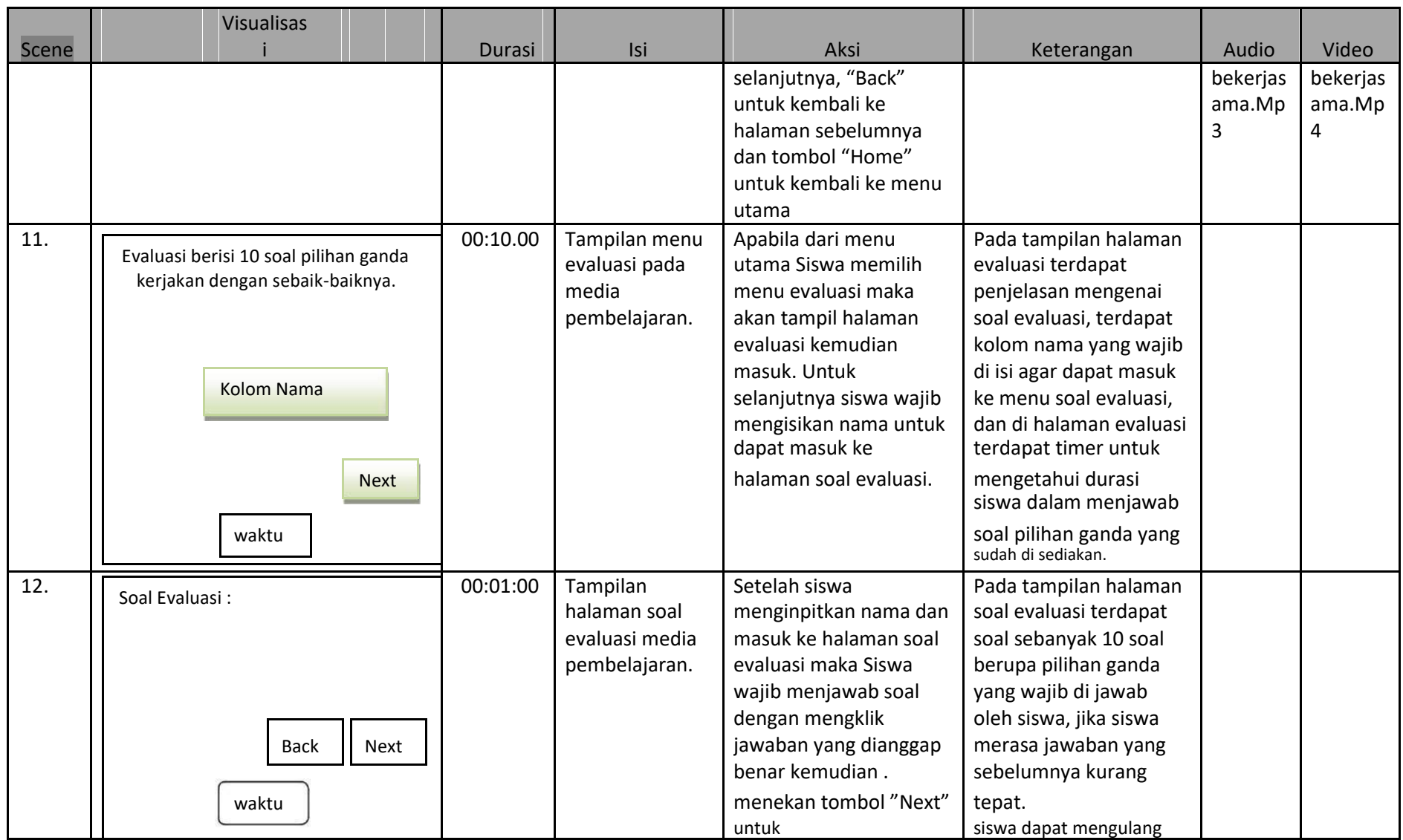

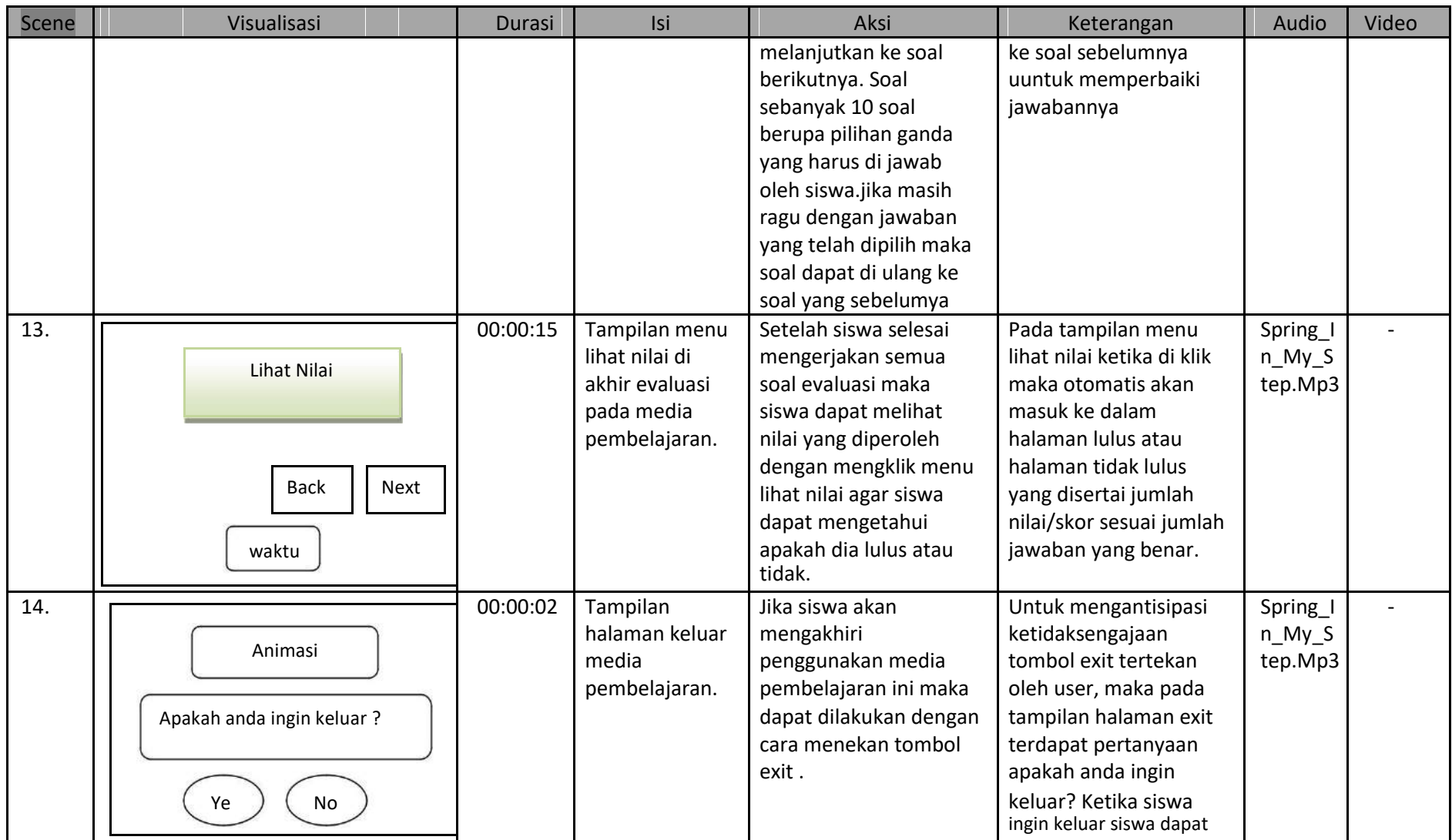

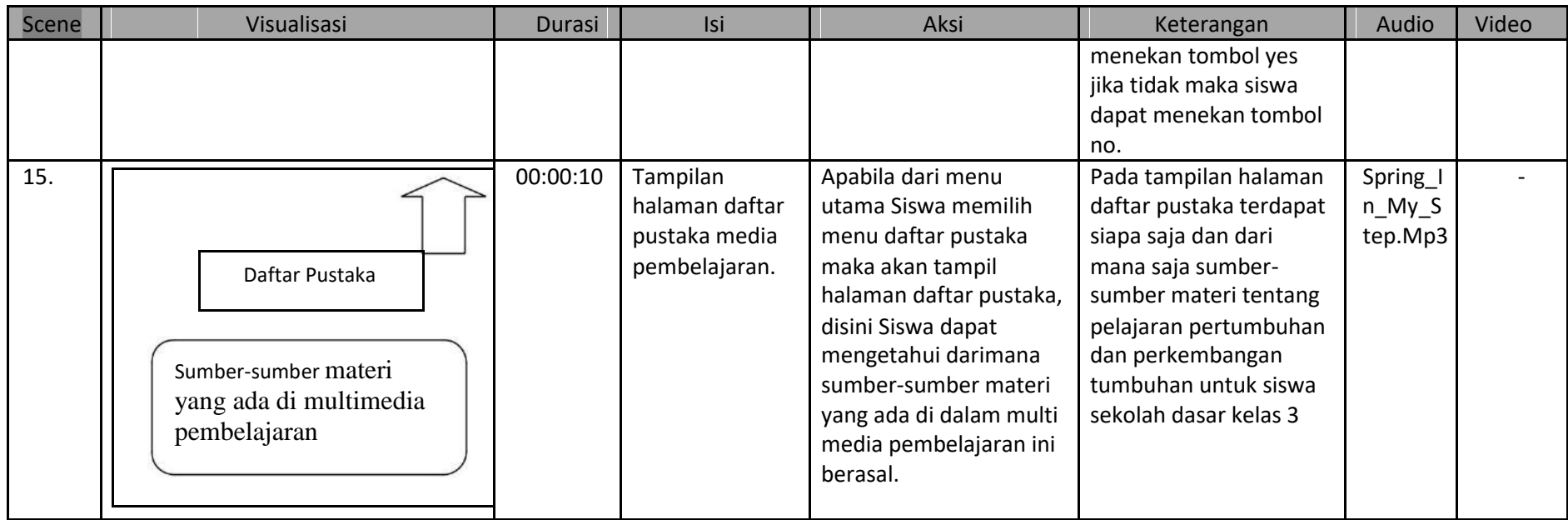

#### **BAB IV**

#### **HASIL PELAKSANAAN KERJA PRAKTEK**

#### **A. Deskripsi Sistem yang Dibangun**

Pembuatan media pembelajaran yang berisi materi Pertumbuhan dan perkembangan tumbuhan merupakan sebuah media pembelajaran interaktif berbasis *Lectora Inspire Demo*untuk pelajaran tematik siswa kelas tiga Sekolah Dasar*.* Di dalamnya terdapat kompetensi dasar, materi, evaluasi,dan video interaktif untuk membantu guru SD Muhammadiyah Kauman dalam menyampaikan materi dan membantu siswa memahami materi tersebut.

#### **B. Pembahasan Sistem yang Dibangun**

Adapun dalam membangun Media Pembelajaranmenggunakan*Lectora Inspire Demo* ini di gunakan hardware dan software sebagai berikut :

#### **1. Hasil Analisis**

- **a. Kebutuhan Perangkat Keras** *(Hardware)*Perangkat keras yangdigunakan yaitu :
	- 1) Komputer menggunakan intel P IV DualCore 2.8Ghz
	- 2) RAM 2 Gb, lebih besar kapasitas akan lebih baik
	- 3) Keyboard
	- 4) Mouse
	- 5) Monitor
- **b. Kebutuhan Perangkat Lunak** *(Software)*Perangkat lunak yang digunakan yaitu :
	- 1) Sistem Operasi Windows 7, 8, atau 10
	- 2) *Lectora Inspire Demo*
	- 3) *Microsoft Office*

#### **2. Hasil Implementasi**

Adapun hasil implementasi aplikasi Media Pembelajaran

menggunakan*Lectora Inspire Demo* yaitu sebagai berikut : a. Halaman Beranda

Halaman beranda merupakan halaman yang paling utama ketika membukaaplikasi. Di halaman beranda hanya terdapat Tiga tombol, salahsatunya yaitu tombol untuk masuk ke menu utama. Seperti pada **gambar 4.1** tampilan halaman beranda media pembelajaran.

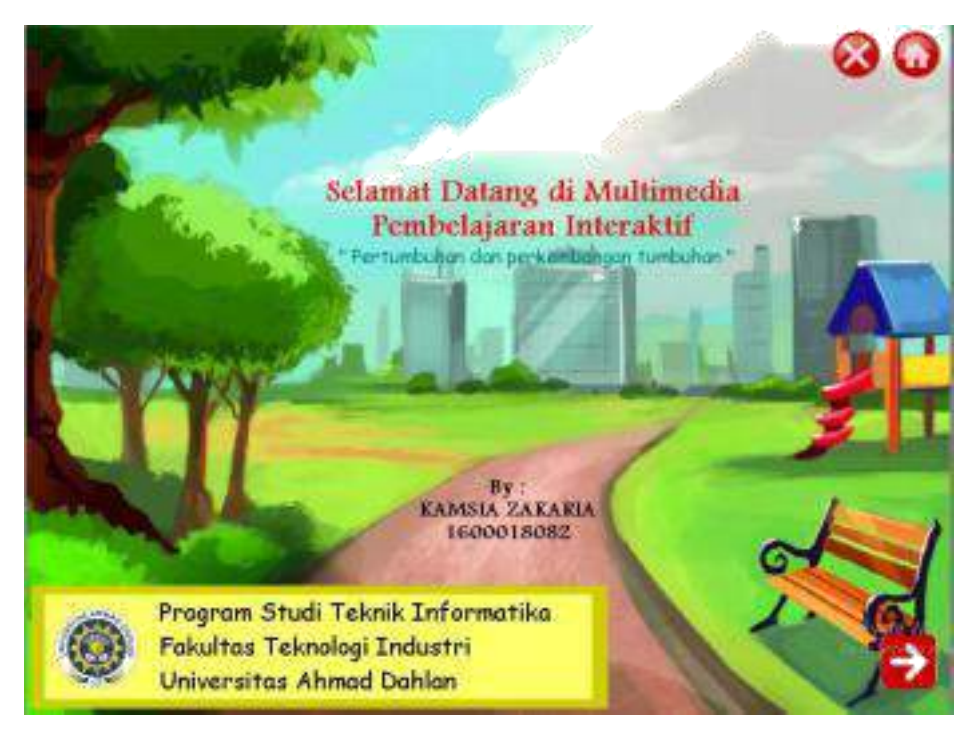

**Gambar 4.1.** Tampilan Halaman Beranda Media

Pembelajaran b. Menu Utama

Di dalam menu utama terdapat Enam tombol menu yaitu menu Petunjuk,Kompetensi,Profile,Materi,Evaluasi,Daftar Pustaka. Seperti pada **gambar 4.2** tampilan menu utama media pembelajaran.

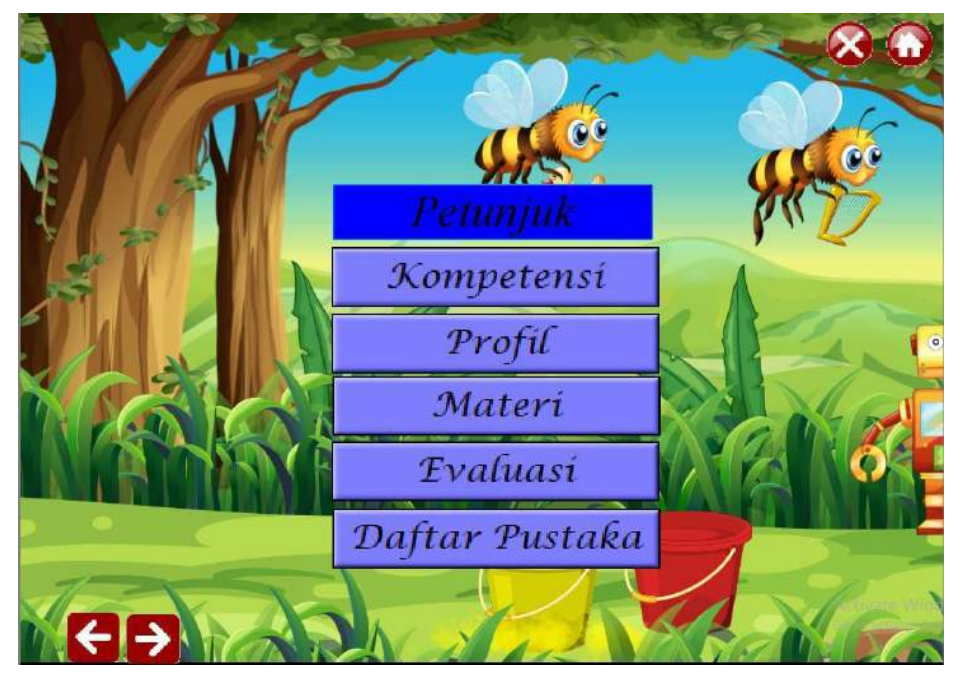

**Gambar 4.2.** Tampilan Halaman Menu Utama Media Pembelajaran.

#### c. Menu Petunjuk

Menu Petunjuk berisi petunjuk dari kegunaan-kegunaan tombol yang ada pada media pembelajaran. Di menu petunjuk terdapat empat tombol next,back,keluar,dan salah satunya tombol kembali ke menu utama. Seperti pada **gambar 4.3** tampilan menu petunjuk media pambelajaran.

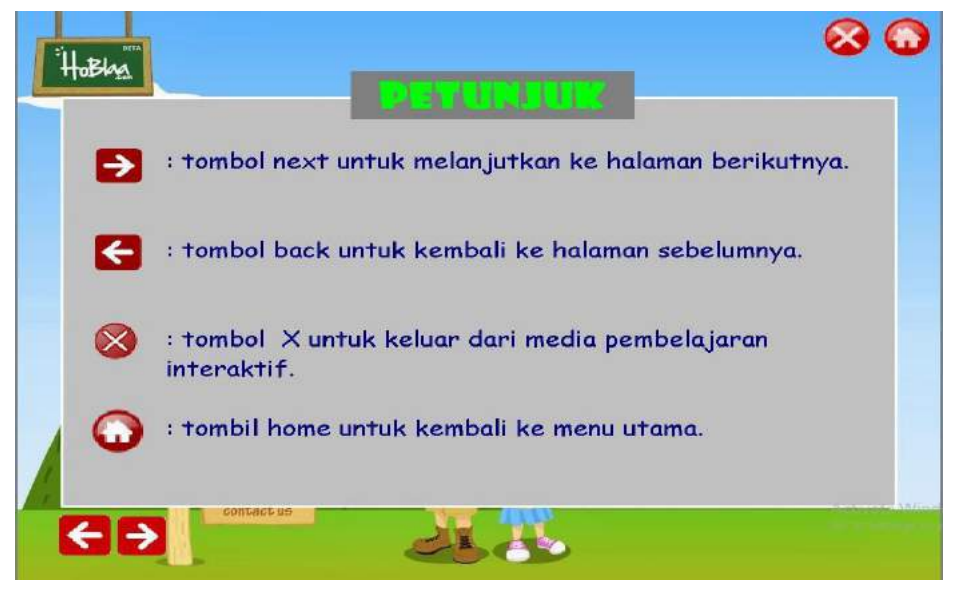

**gambar 4.3** tampilan menu petunjuk media pambelajaran.

d. Menu Kompetensi Dasar Indikator

Menu Kompetensi Dasar berisi kompetensi dasar dari materi yang akan diajarkan. Di menu Kompetensi Dasar juga terdapat tombol kembali ke halaman menu utama dan tombol keluar. Seperti pada **gambar 4.4** tampilan menu kompetensi dasar media pembelajaran.

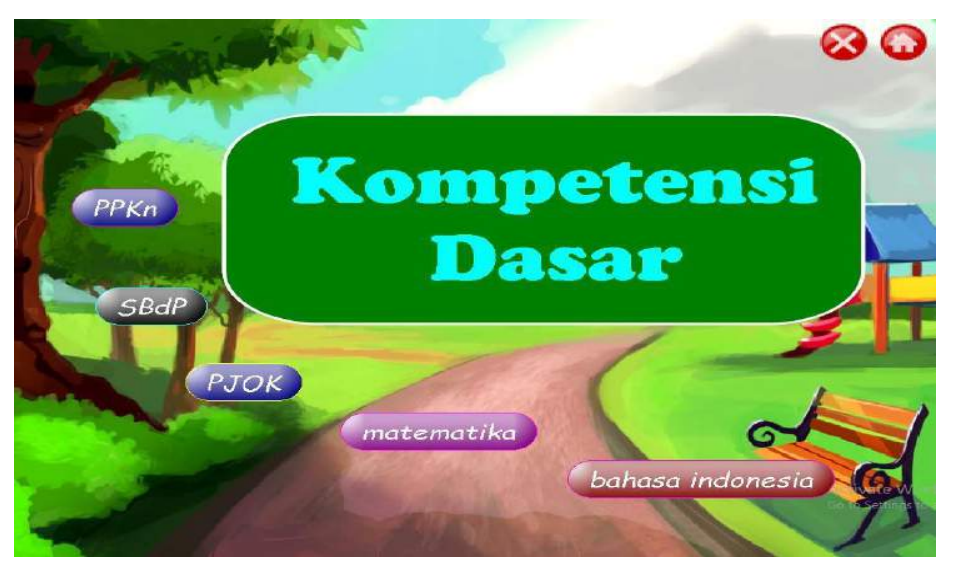

**Gambar 4.4.**Tampilan Halaman Menu Kompetensi Dasar Media Pembelajaran**.**

#### e. Menu Profil

Menu Profil berisi identitas pengembang media pembelajaran. Di menu profile terdapat tombol.**gambar 4.5** tampilan profil pengembang media pembelajaran.

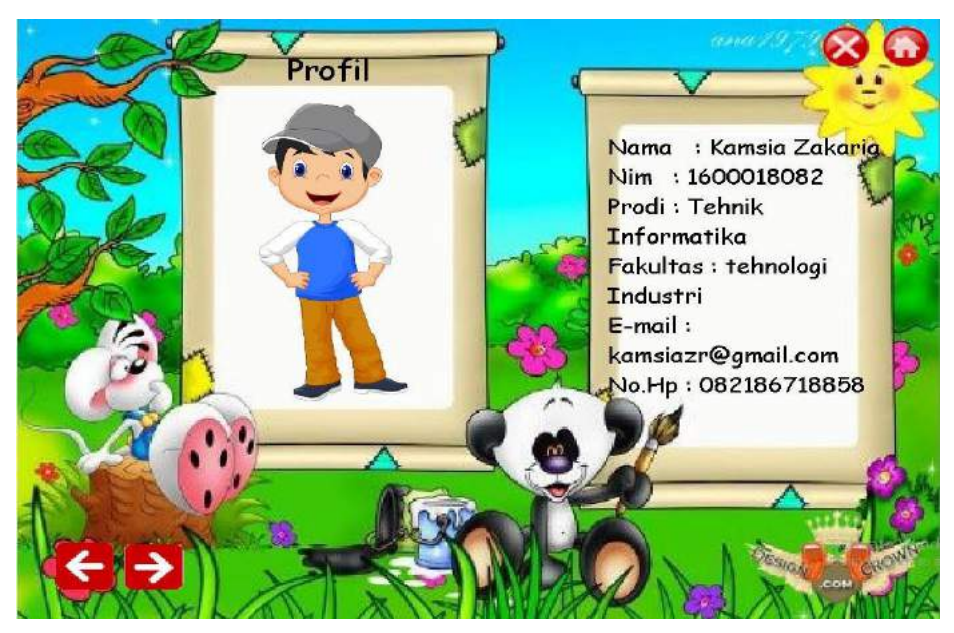

**gambar 4.5** tampilan profil pengembang media pembelajaran.

f. Menu Materi

Dimenu materi berisi tombol sub materi untuk melanjutkan ke materi dan tombol untuk kembali ke halaman menu utama. Seperti pada **gambar 4.6** tampilan menu materi media pembelajaran.

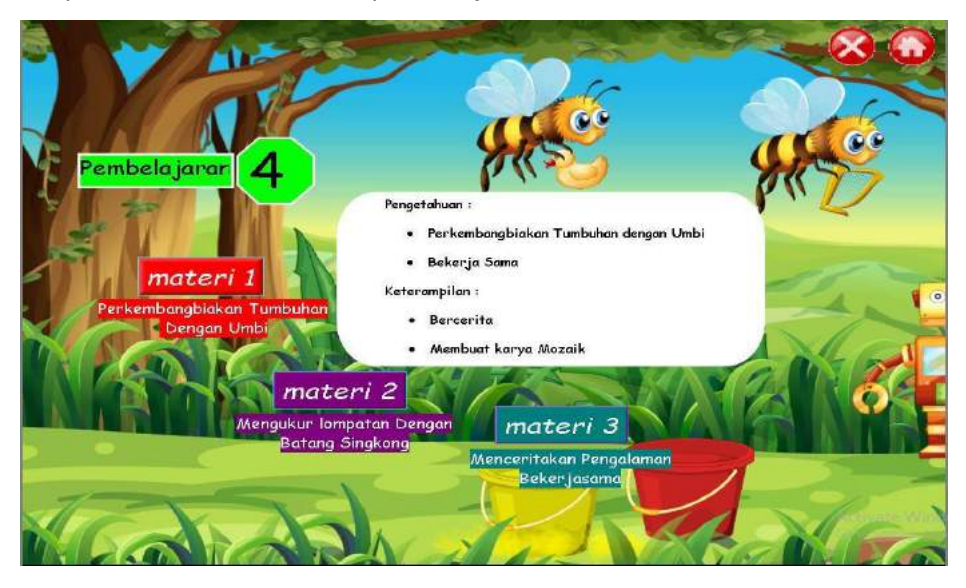

**Gambar 4.6.** Tampilan Halaman Menu Materi Media Pembelajaran

Halaman materi 1 berisi tombol untuk kembali ke menu materi, menu utama,menu keluar dan tombol untuk melanjutkan materi selanjutnya. Seperti pada **gambar 4.7** berikut.

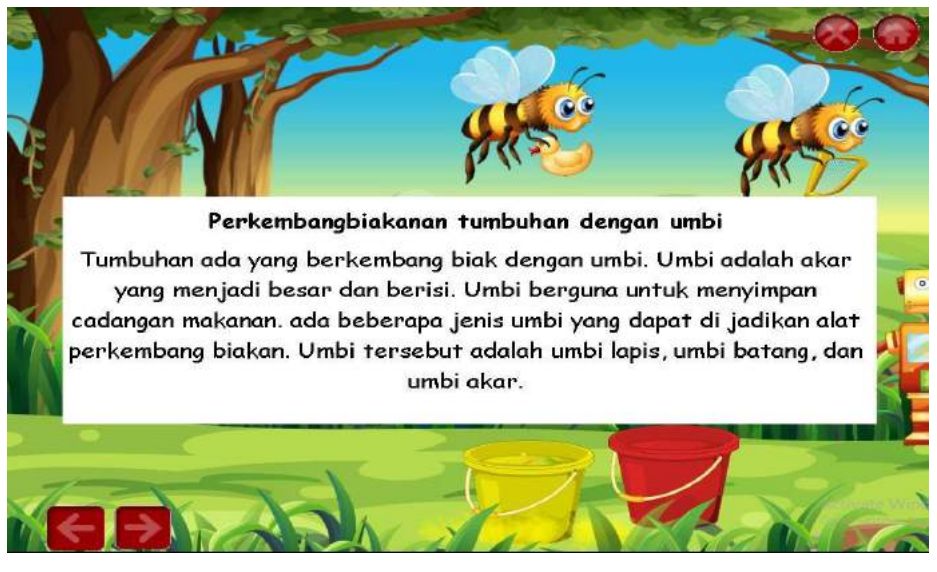

**Gambar 4.7.** Tampilan Halaman Menu Materi 1 Media Pembelajaran Halaman materi 2 berisi tombol untuk kembali ke menu materi, menu utama,menu keluar dan tombol untuk melanjutkan materi selanjutnya. Seperti pada**4.8** berikut.

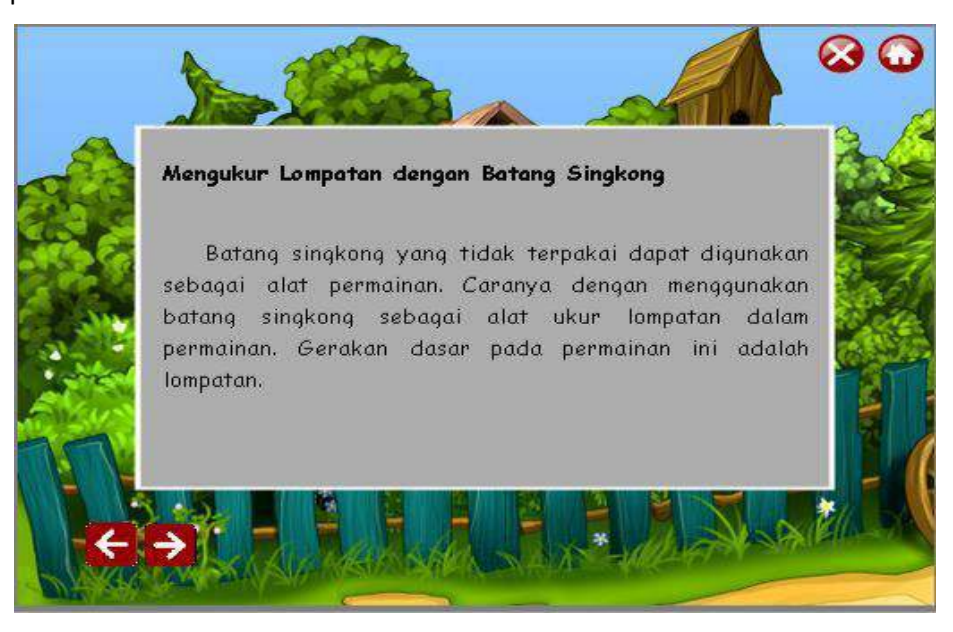

**Gambar 4.8.** Tampilan Halaman menu Materi 2 Media Pembelajaran Halaman materi 3 berisi tombol untuk kembali ke menu materi, menu utama,menu keluar dan tombol untuk melanjutkan materi selanjutnya. Seperti pada **4.9** berikut.

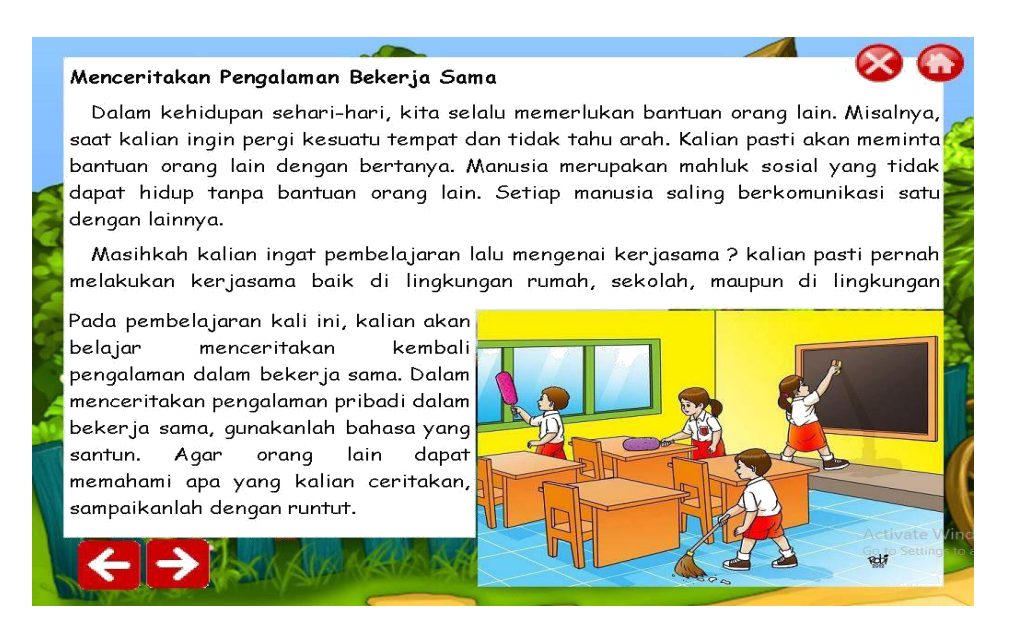

**Gambar 4.9.** Tampilan Halaman menu Materi 3 Media Pembelajaran Pada setiap akhir halaman menu materi terdapat video interaktif jika

di tekan tombol next maka akan menuju ke halaman video seperti **gambar 4.10** ini.

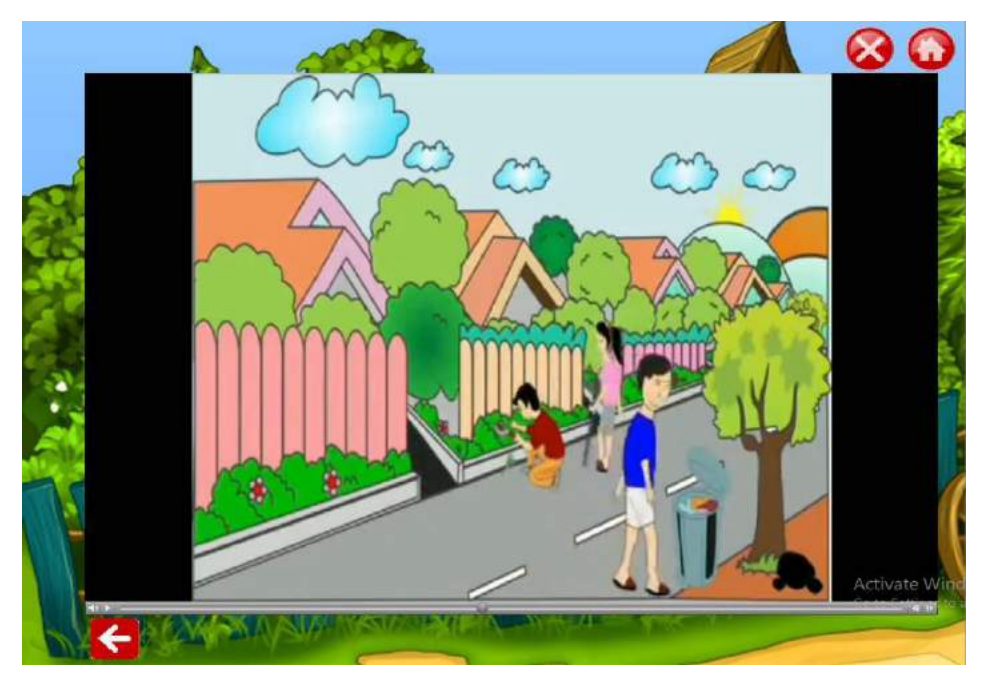

**Gambar 4.10.** Tampilan Video Interaktif di setiap akhir materi g. Menu Evaluasi

Menu evaluasi berisi latihan-latihan soal dan user bisa melihat skor akhir dari hasil latihan soal tersebut. Terdiri atas soal pilihan ganda sebanyak 10 soal. Setiap pertanyaan diberi masing-masing nilai 10. Seperti pada **gambar4.11**tampilan menu evaluasi media pembelajaran.

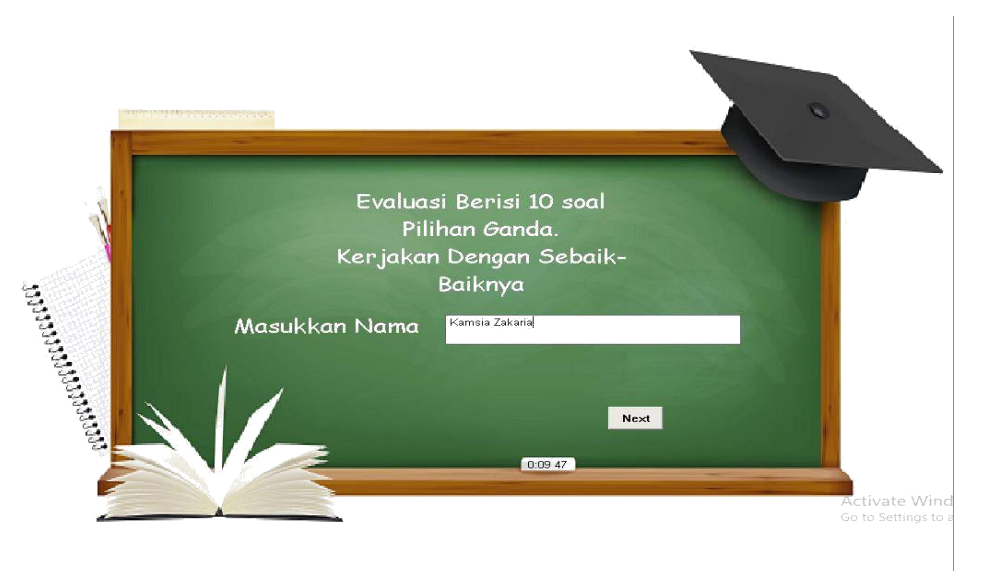

**Gambar 4.11.** Tampilan menu evaluasi Media Pembelajaran

Setelah mengerjakan soal evaluasi, akan muncul halaman lihat nilai.**gambar 4.12**berikut.

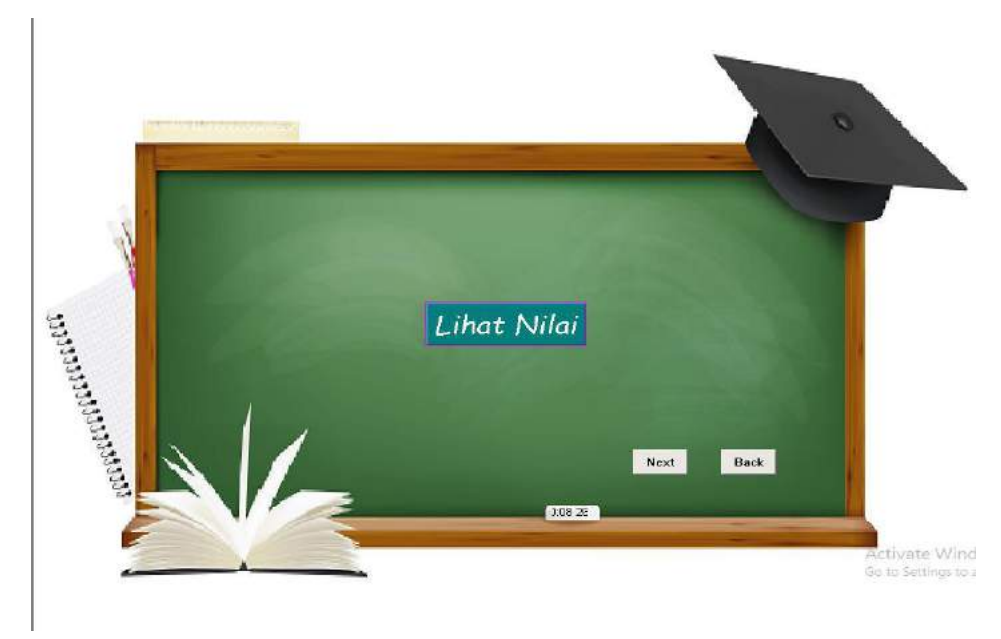

**Gambar 4.12.** Tampilan Halaman lihat nilai Media Pembelajaran

Jika jawaban memenuhi standar maka akan masuk ke halaman lulus, **gambar 4.13** berikut.

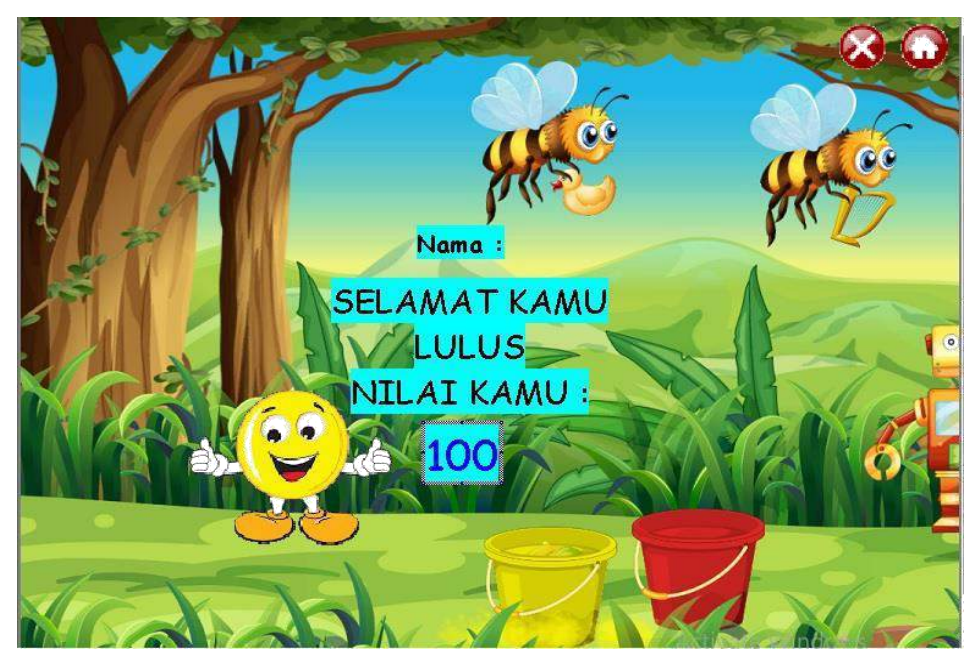

**Gambar 4.13.** Tampilan Halaman lulus Media Pembelajaran

Jika jawaban tidak memenuhi standar maka akan masuk ke halaman tidak lulus**Gambar 4.14.**Berikut.

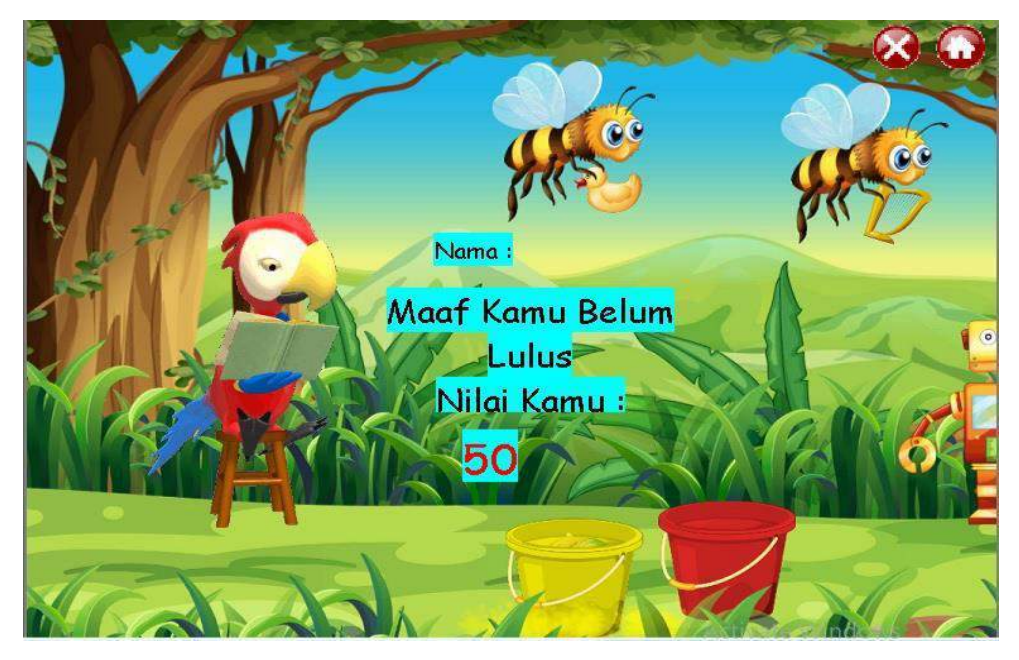

**Gambar 4.14.** Tampilan Halaman tidak lulus Media Pembelajaran

h. Menu Daftar Pustaka

Menu daftar pustaka berisi referensi yang di gunakan dalam pembelajaran**. gambar 4.15**berikut.

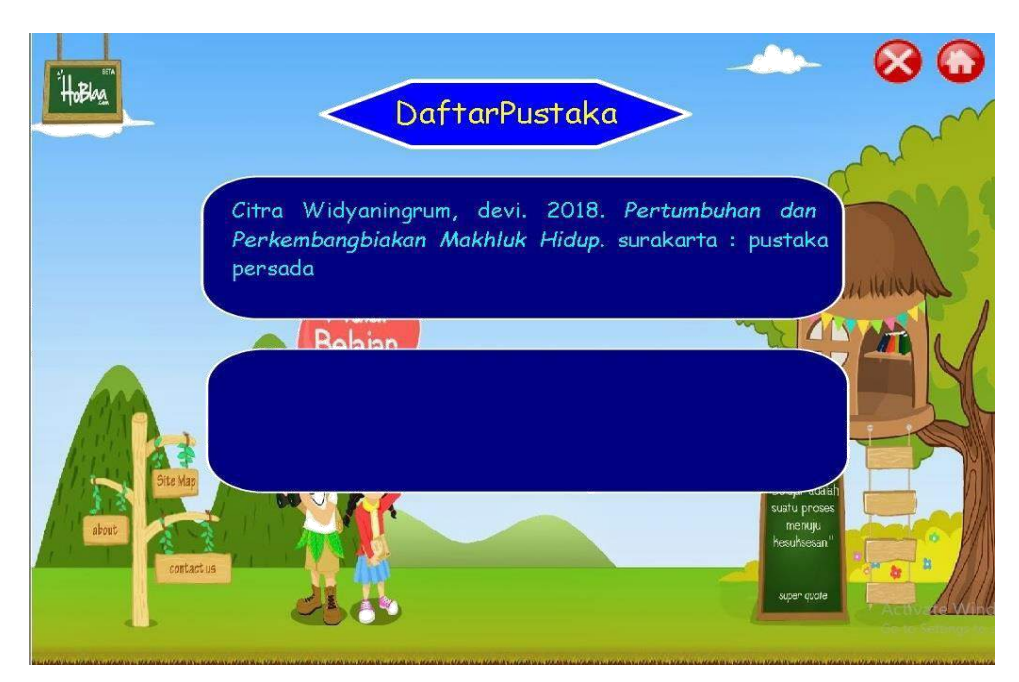

**Gambar 4.15.** Tampilan Daftar Pustaka Media Pembelajaran

i. Menu Keluar

Menu keluar berisi pertanyaan apakah anda yakin ingin keluar, yang bertujuan agar ketika salah menekan tombol keluar media pembelajaran tidak langsung keluar namun bisa di lanjutkan kita menekan tombol tidak. **gambar 4.16.** Berikut.

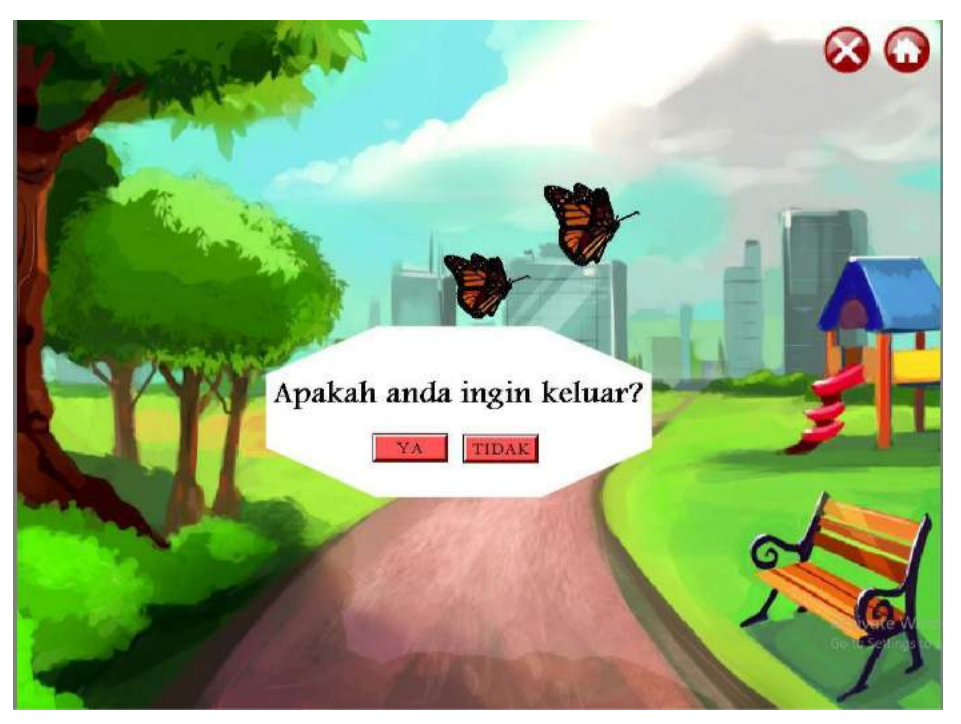

**Gambar 4.16**. Tampilan Menu Keluar Media Pembelajaran.

#### 3. Hasil Pengujian Sistem

Hasil pengujian media pembelajaran ini dilakukan oleh pengguna atau *user*. Pengujian dengan cara *user* berinteraksi dengan sistem. Seperti pada **tabel 4.17** pengujian *User.*

a. Pengujian *User*

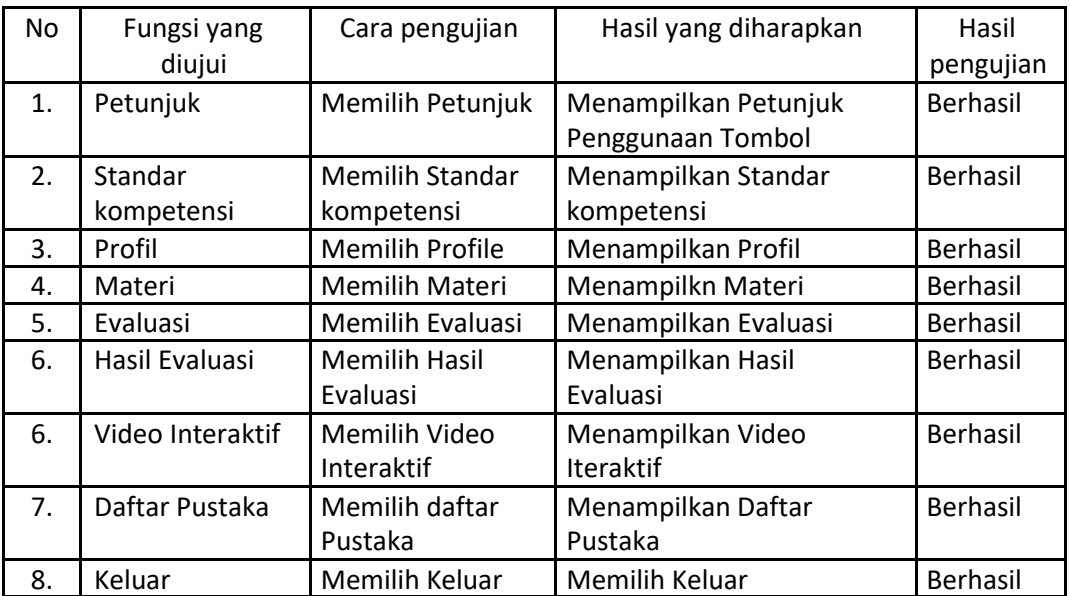

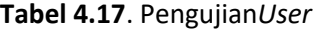

b. Hasil Perhitungan Menggunakan *System Usability Scale*

*System Usability Scale (SUS)* merupakan kuisioner yang diadakan di akhirpengukuran subyektif usabilitas yang terdiri dari 10 pertanyaankuisioner, Kuisioner SUS diisi setelah pengguna selesai menggunakan sistem.

Kuisioner dibuat dengan skala 1 sampai 4 dengan skala 1 bernilai sangat tidaksetuju dan nilainya bertambah sampai dengan skala 4 yang bernilai sangatsetuju. Seperti pada **tabel 4.18** kuesioner berikut.

#### **Tabel 4.18.** Kuesioner

Keterangan :

1. Media

pelajaran tematik.

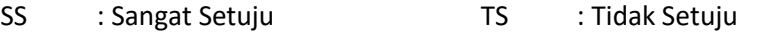

S : Setuju STS : Sangat Tidak Setuju

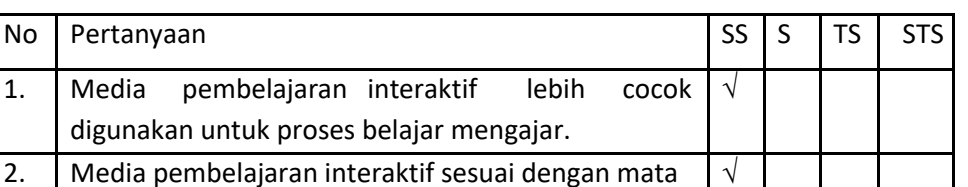

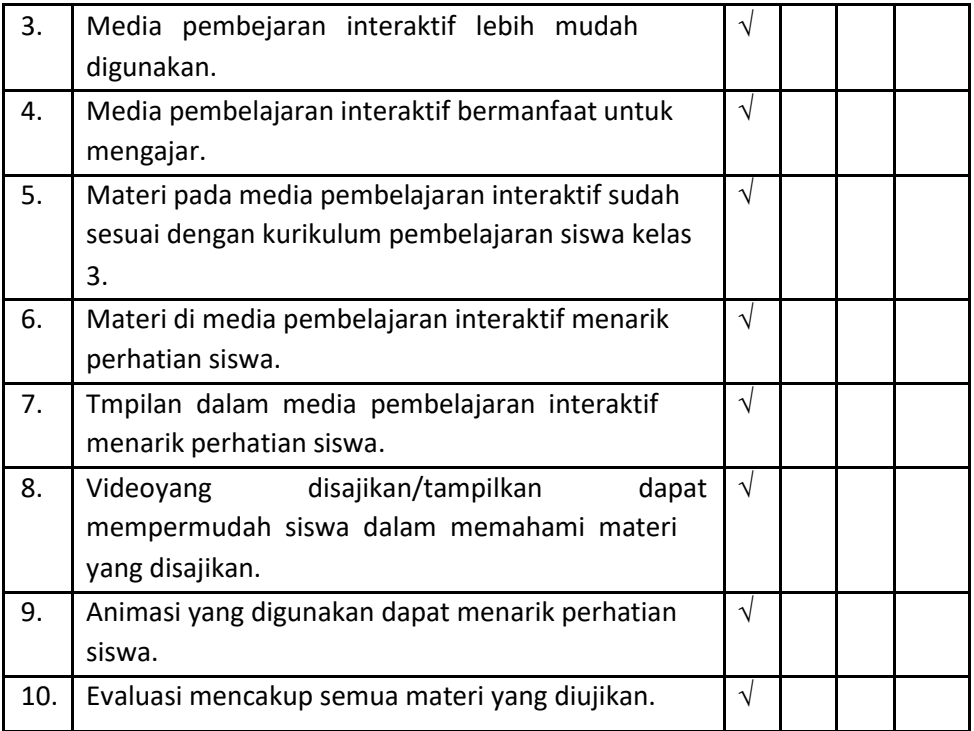

## **BAB V PENUTUP**

#### **A. Kesimpulan**

Berdasarkan hasil kerja praktek yang telah dilakukan, maka diperoleh kesimpulan bahwa menggunakaan media pembelajaran bagi SD Muhammadiayah Kauman berbasis teknologi sangatlah kreatif dan inovatif. User/pengguna dapat berinteraksi dengan sistem dengan hasil pengujian berhasil. Media pembelajaran ini memilikidampak positif dan potensial bagi seorang guru untuk mengembangkannnya. Pengembangan media pembelajaran sesuai dengan metari yang ada di buku tematik pembelajaran 4 yaitu Pertumbuhan dan perkembangan tumbuhan.

- 1. Telah dihasilkan modul pembuatan media pembelajaran yang dapat digunakan oleh Guru untuk mengembangkan media pembelajaran sehingga dapat mempermudahproses dalam mengajar di SD Muhammadiyah Kauman.
- 2. Guru telah mengetahui cara menjelankan media pembelajaran yang akan memudahkan dalam proses belajar mengajardi SD Muhammadiyah Kauman.

#### **B. Saran**

Saran yang dapat disampaikan dari hasil Kerja Praktek yang telah dilakukan yaituMembantu pembuatan media pembelajaran interaktif menggunakan *Lectora Inspire Demo* alangkah lebih baiknya jika hasil dari pembuatan tersebutdigunakan untuk proses belajar mengajar didalam kelas, sehingga siswa-siswi akan lebih bersemangat serta antusias dan tidak cepat bosan dalam mengikuti pelajaran didalam kelas tersebut. Berkat adanya media pembelajaran ini semoga minat belajar siswa-siswi di SD Muhamadiyah Kauman lebih meningkat dari sebelumnya.

## **DAFTAR PUSTAKA**

Arsyad, Ashar. (2005). *Media Pembelajaran*. Jakarta: PT. RajaGrafindo Persada. Arief S. Sadiman, dkk., 1986, *Seri Pustaka Teknologi Pendidikan No.6 Media Pendidikan, Pengertian, Pengembangan, dan Pemanfaatannya*, Jakarta: CVRajawali. Hadi, Arieso., 2000, *Makro Mediaflash,* Jakarta : CV Rajawali.

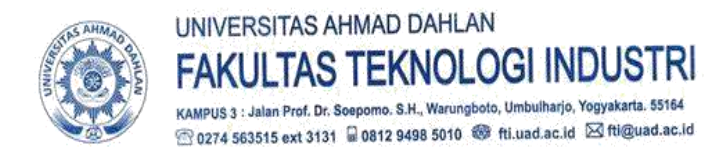

Nomor: F2.1/224/D.33/VIII/2018 : Permohonan Izin Kerja Praktek Hal

15 Agustus 2018

Kepada Yth. Kepala Sekolah SD Muhammadiyah Kauman Jl. Kauman No.6 Ngupasan Gondomanan Yogyakarta

#### Dengan hormat,

memberikan kesempatan kepada mahasiswa dalam Dalam rangka mengimplementasikan disiplin ilmu yang diperoleh di bangku kuliah dengan keadaan sebenarnya, Pimpinan Fakultas Teknologi Industri mengajukan permohonan kepada Bapak/Ibu untuk berkenan memberikan ijin kepada mahasiswa kami tersebut di bawah ini untuk melaksanakan Kerja Praktek di instansi / lembaga / perusahaan yang Bapak/Ibu pimpin.

Adapun data mahasiswa sebagai berikut:

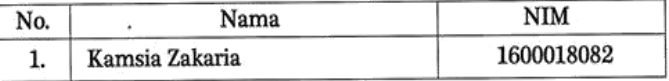

: Teknik Informatika Program Studi Fakultas : Teknologi Industri

Sebagai bahan pertimbangan Bapak/Ibu kami sampaikan bahwa sebagai konsekuensinya, mahasiswa yang bersangkutan bersedia memenuhi persyaratan administratif yang diperlukan.

Atas perhatian dan kerjasama yang baik, kami ucapkan terimaksih.

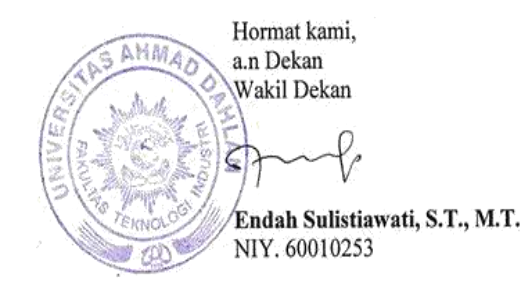

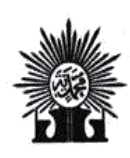

PIMPINAN DAERAH MUHAMMADIYAH KOTA YOGYAKARTA MAJELIS PENDIDIKAN DASAR DAN MENENGAH SD MUHAMMADIYAH KAUMAN

Terakreditasi A Tahun 2016 Alamat : Kauman GM 1/374, Ngupasan, Gondomanan, Yogyakarta 55122 Telepon (0274) 384386<br>Website: http//sdmuhkauman.sch.id/ E-mail : sdm.kauman@yahoo.co.id

#### **SURAT KETERANGAN** Nomor: 537/KET/III.4.AU.110/L/2018

Yang bertandatangan di bawah ini, Kepala SD Muhammadiyah Kauman Yogyakarta, menerangkan

bahwa:

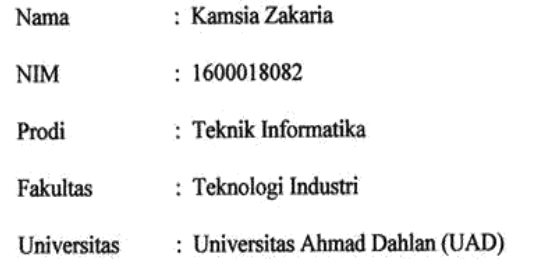

Telah melaksanakan Penelitian di SD Muhammadiyah Kauman Yogyakarta pada tanggal 7 September

2018 dengan berjudul:

"MEDIA PEMBELAJARAN INTERAKTIF PERTUMBUHAN DAN PERKEMBANGAN TUMBUHAN UNTUK ANAK KELAS III SEKOLAH DASAR"

Demikian surat ini dibuat dengan sebenar-benarnya agar dapat dipergunakan sebagaimana mestinya.

Yogyakarta, 7 September 2018

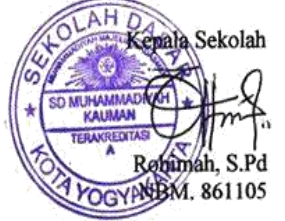

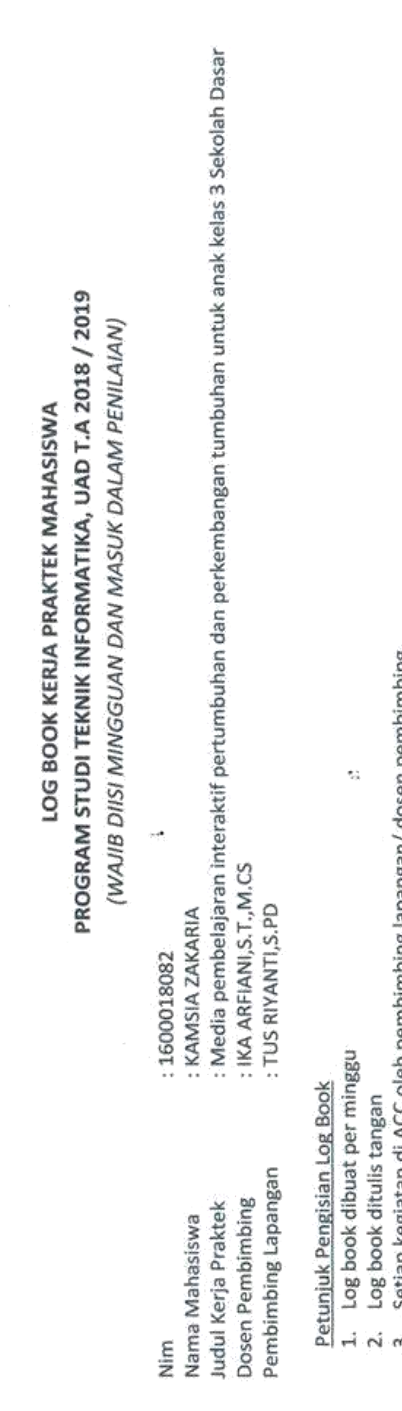

 $\overline{\phantom{a}}$ 

3. Setiap kegiatan di ACC oleh pembimbing lapangan/ dosen pembimbing<br>4. Log book per minggu di ACC oleh koordinator KP<br>5. Jumlah bimbingan minimal 11 minggu

 $\hat{\mathcal{E}}_{\mu}$ 

- 
- 

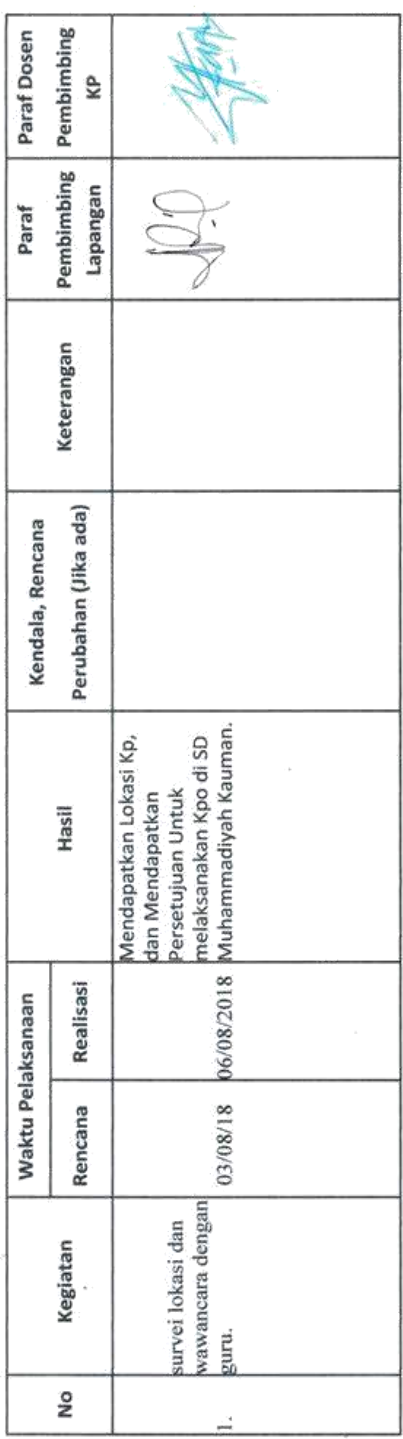

3

é,

 $\overline{\phantom{a}}$ 

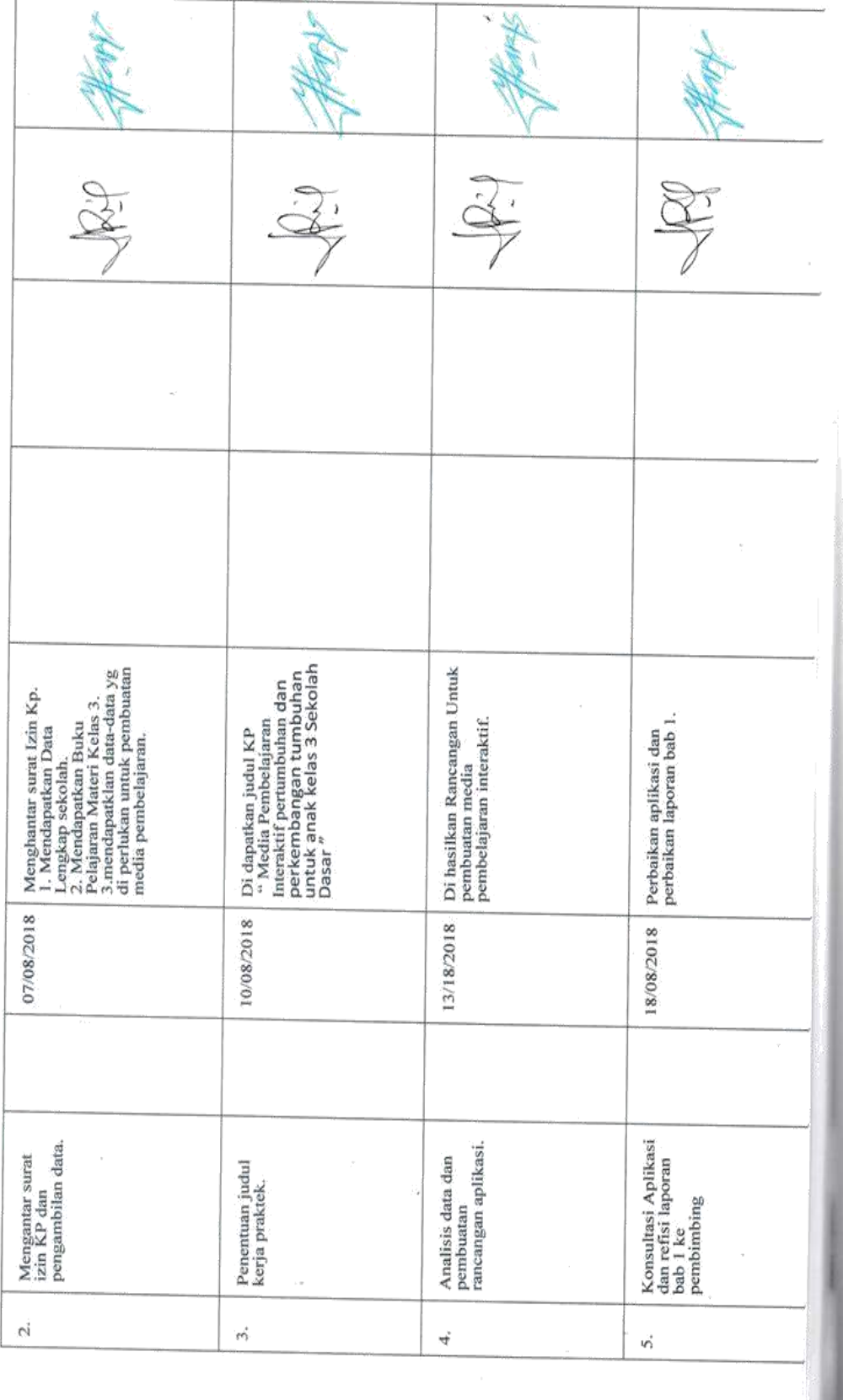

XIII

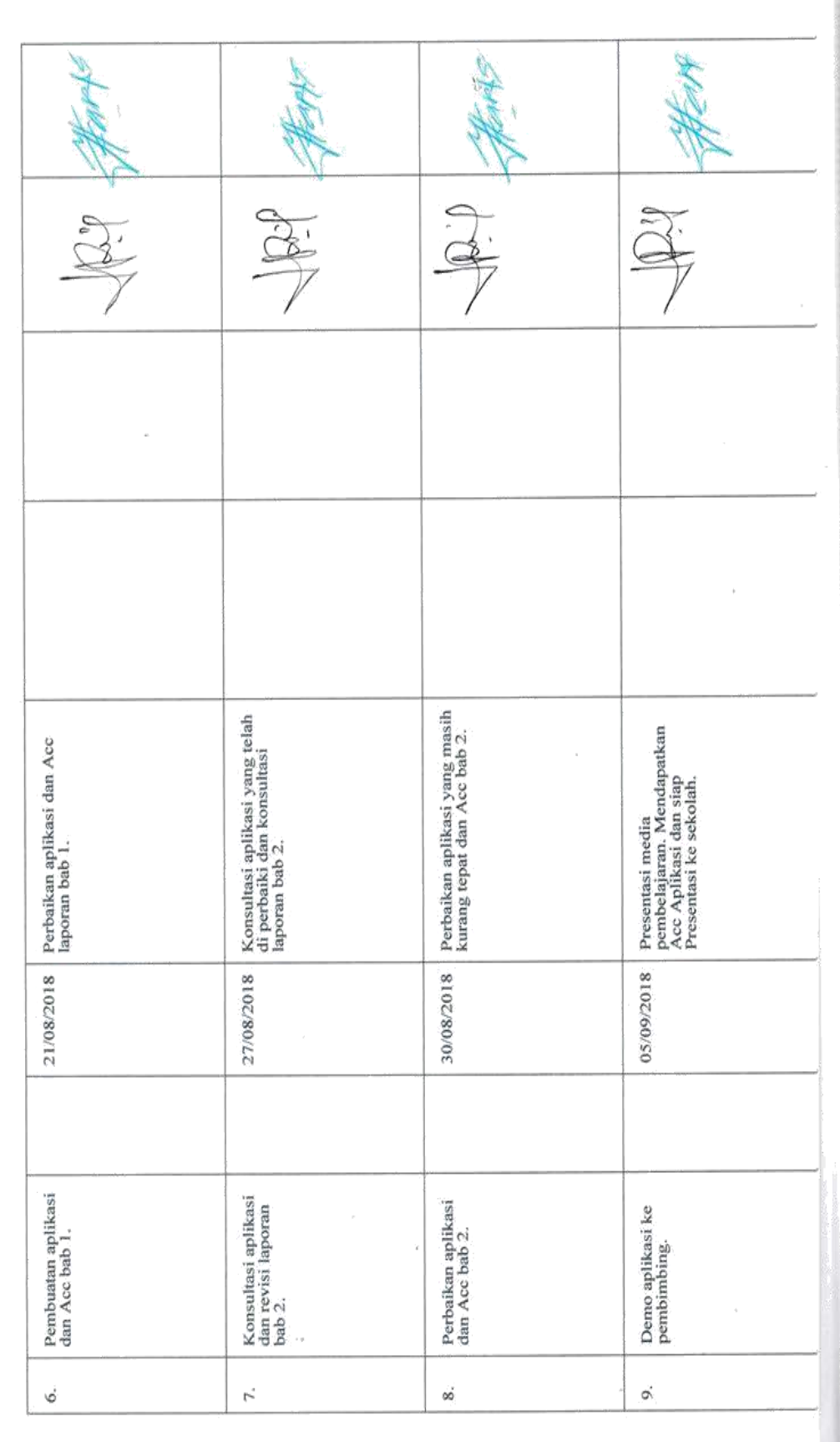

Į

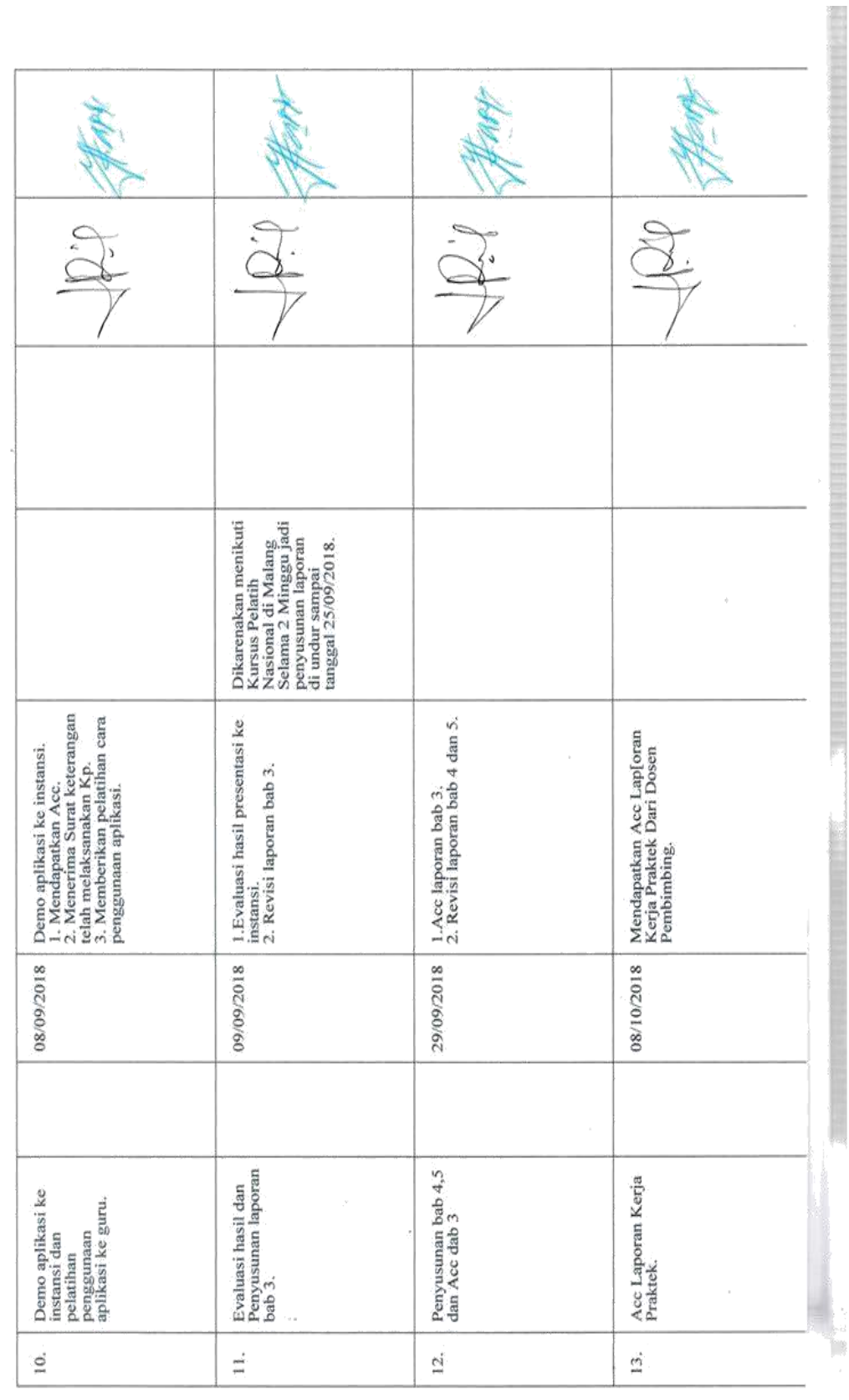

 $\mathcal{A}$  .

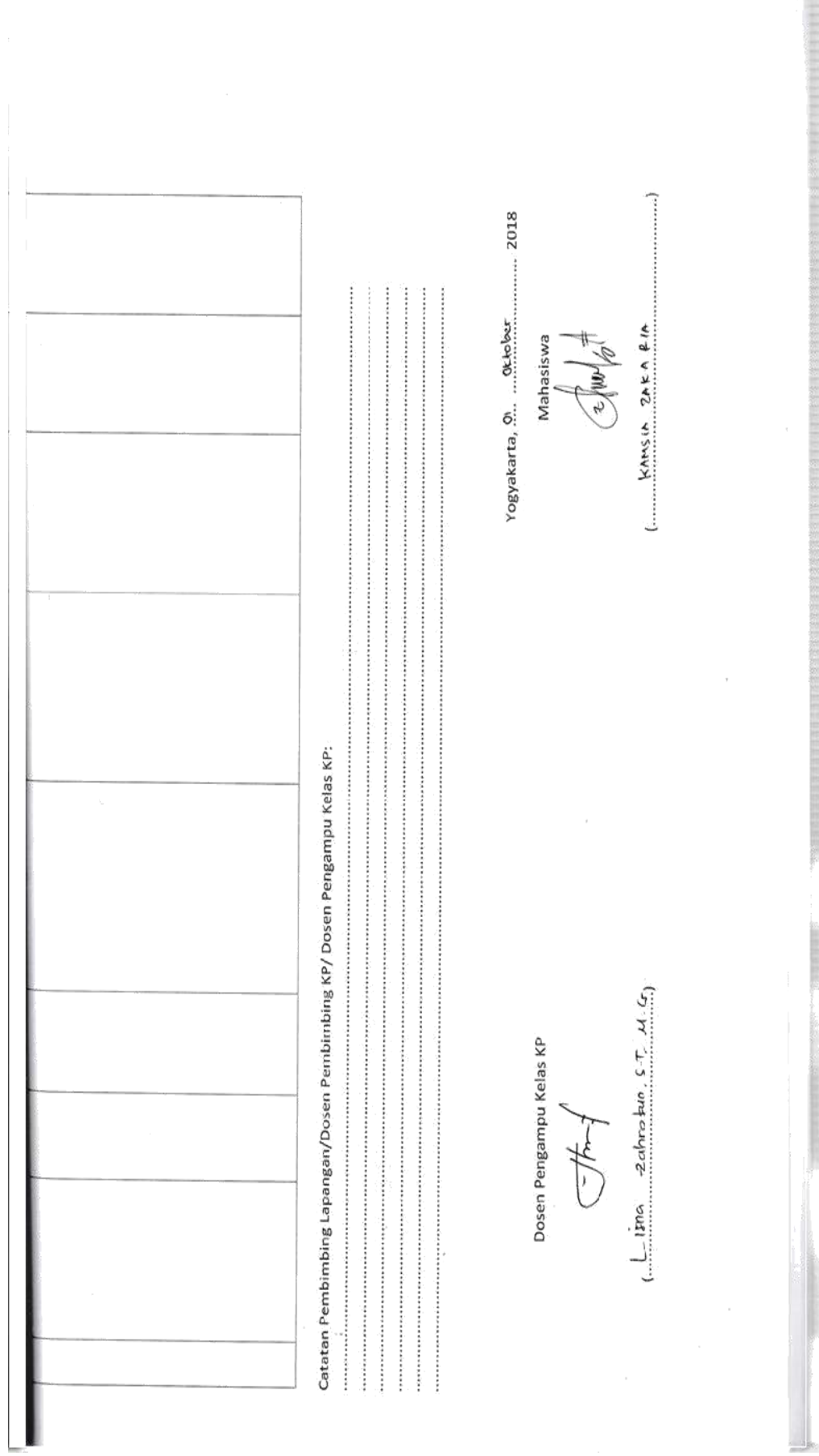

47

ANGKET EVALUASI MEDIA PEMBELAJARAN

(Pertumbuhan dan Perkembangan Tumbuhan)

Nama/Instansi Responden : Sp Muhammadiyah Kawaan

Guru Kelas  $\qquad \qquad : \ \ \stackrel{\frown}{\mathbf{\underline{0}}}$ 

Keterangan:

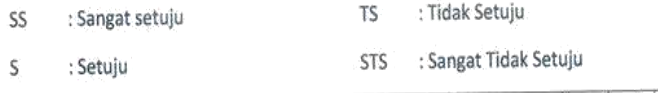

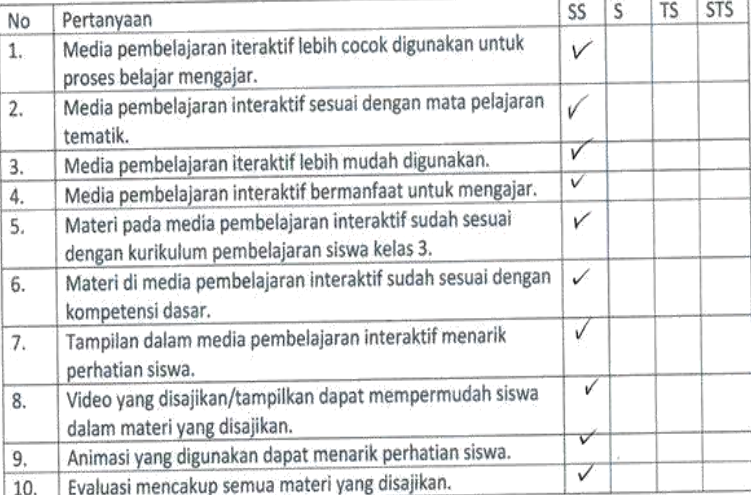

-----------------------------------

Keritik dan Saran:

Yogyakarta, September

**TANGER** 

2018 Responden

#### DOKUMENTASI

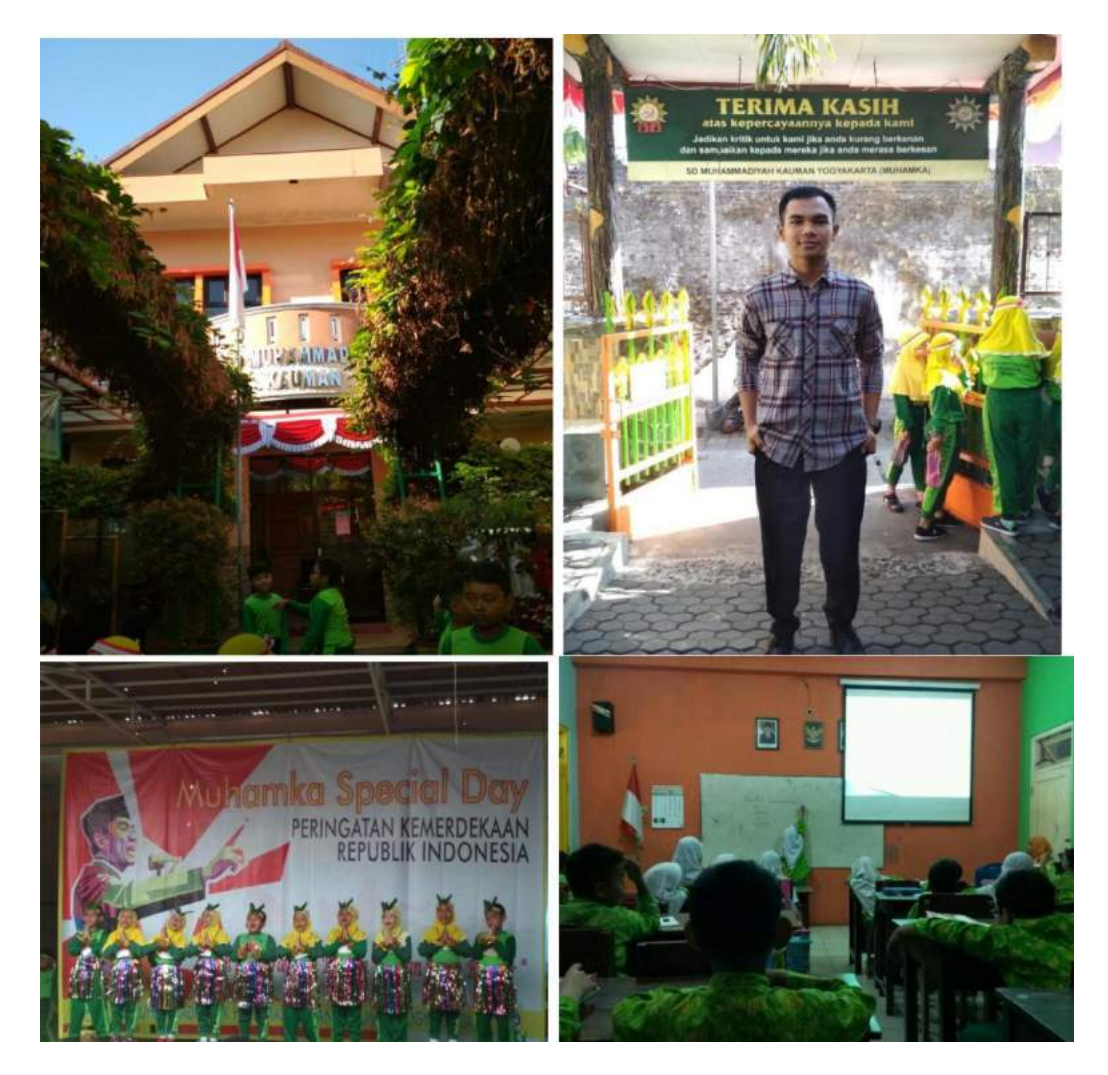

1. Survei lokasi dan wawancara guru

2. Pengambilan data

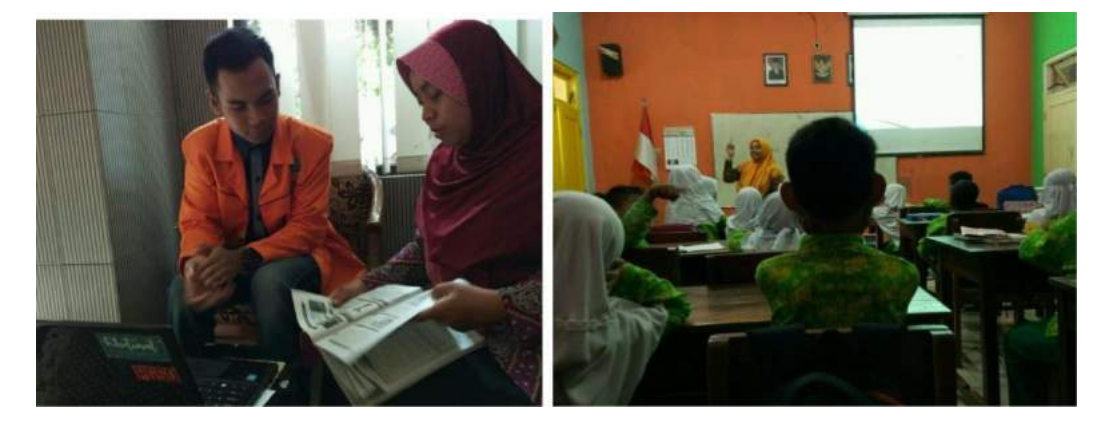

3. Penyerahan Buku Panduan

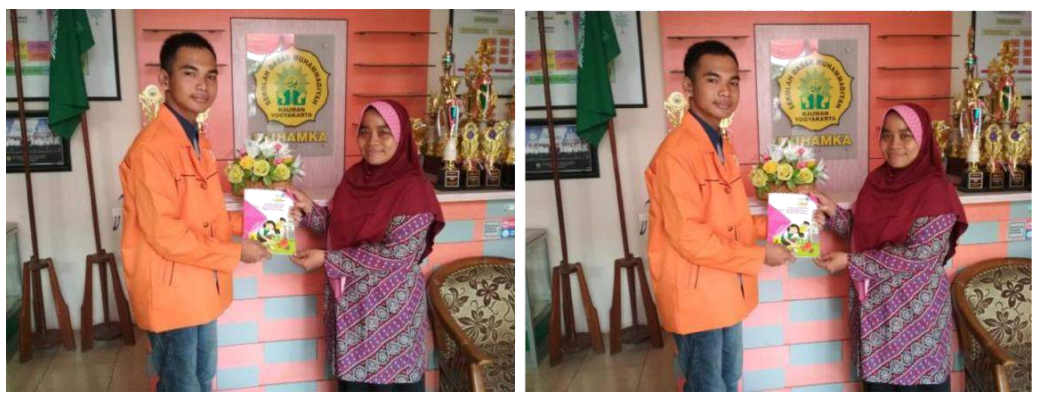

4. Presentasi hasil KP

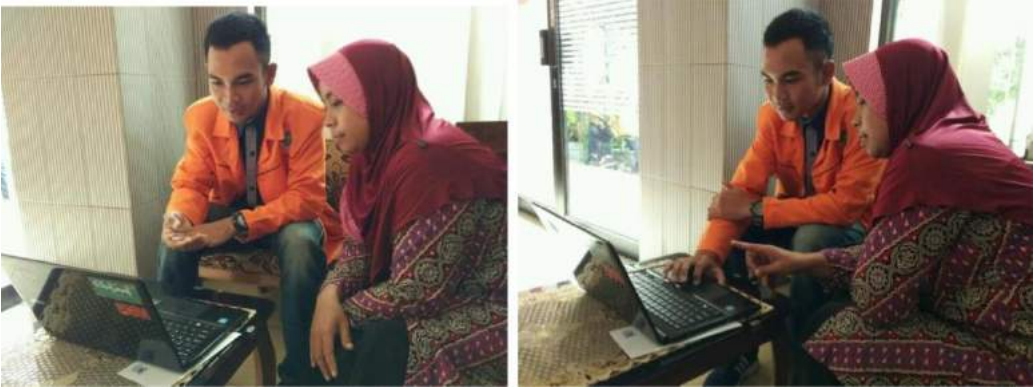

5. Pengembalian buku dan penyerahan surat keterangan telah melaksanakan KP

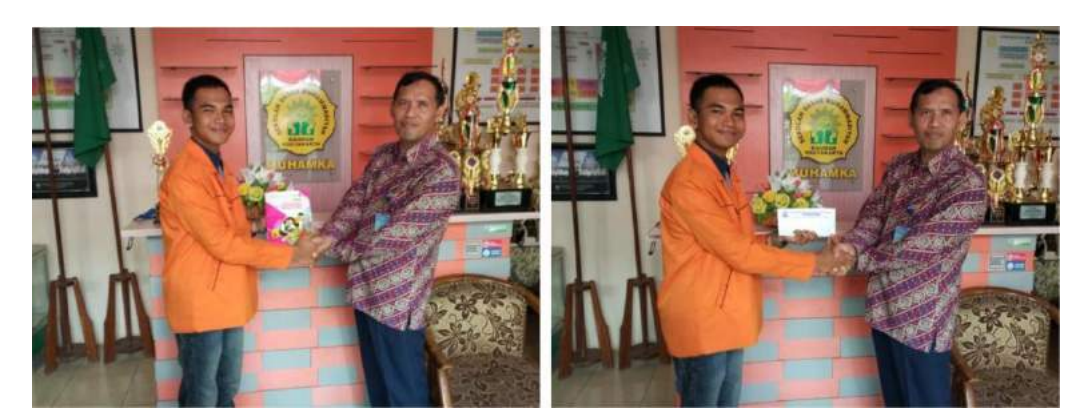

# Modul Penggunaan Multimedia Pembelajaran Interaktif (Lectora Inspire Demo)

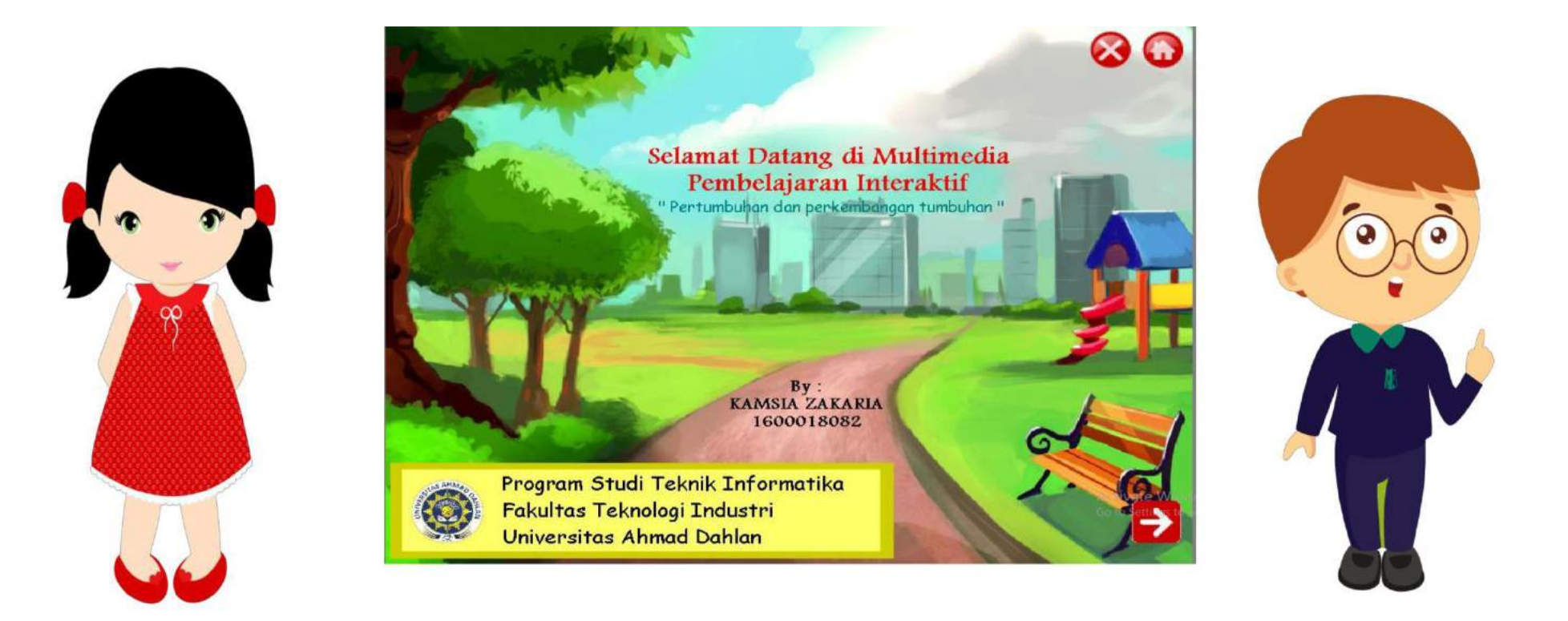

## **KATA PENGANTAR**

Puji syukur penulis panjatkan kehadirat Allah SWT atas rahmat dan hidayah-Nya, sehingga penulis dapat menyelesaikan Modul Penggunaan Media Pembelajaran dengan judul **"Petunjuk Penggunaan Media Pembelajaran Lectora"**, yang mana tugas ini disusun untuk memenuhi tugas mata kuliah kerja praktek.. Tidak lupa penulis ucapkan terima kasih kepada semua pihak yang telah membantu.

# **PANDUAN MEDIA PEMBELAJARAN**

- 1. Masukkan Compact Disc (CD) media pembelajaran ke dalam CD Rom;
- 2. Komputer akan secara autoplay menjalankan program media pembelajaran;
- 3. Jika komputer tidak dapat secara autoplay menjalankan program, maka klik Start
- 4. Arahkan kursor pada CD Drive lalu klik file yang akandibuka
- 5. Media pembelajaran siap digunakan.

# **MACAM-MACAM TOMBOL**

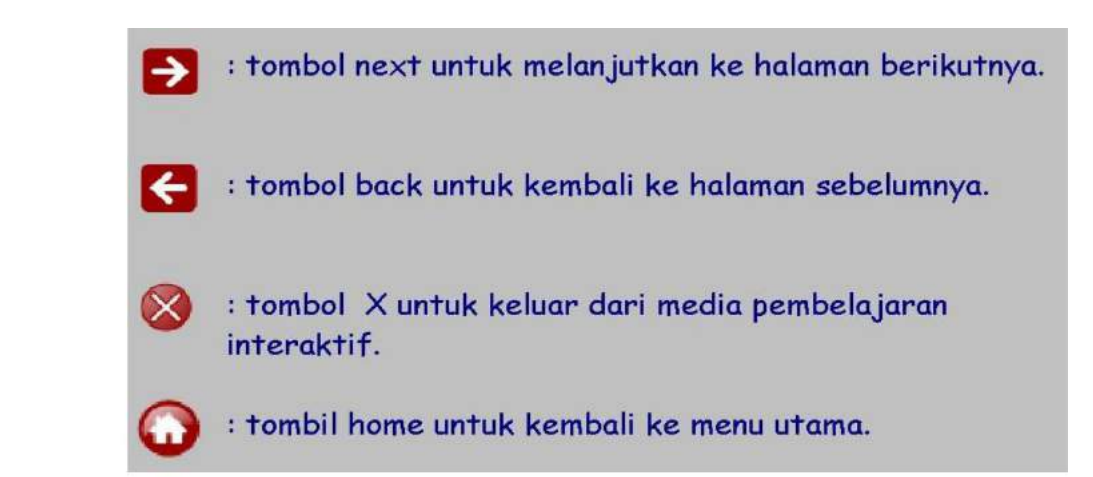

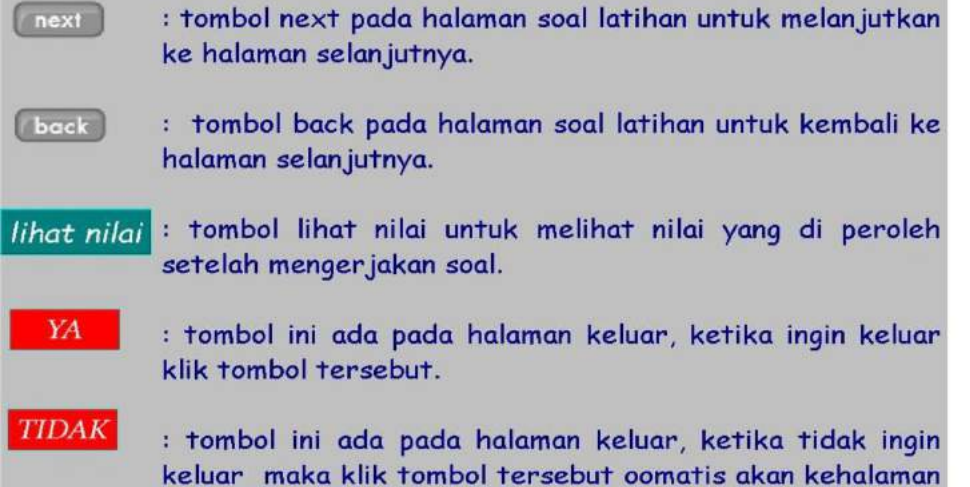

## HALAMAN PEMBUKA

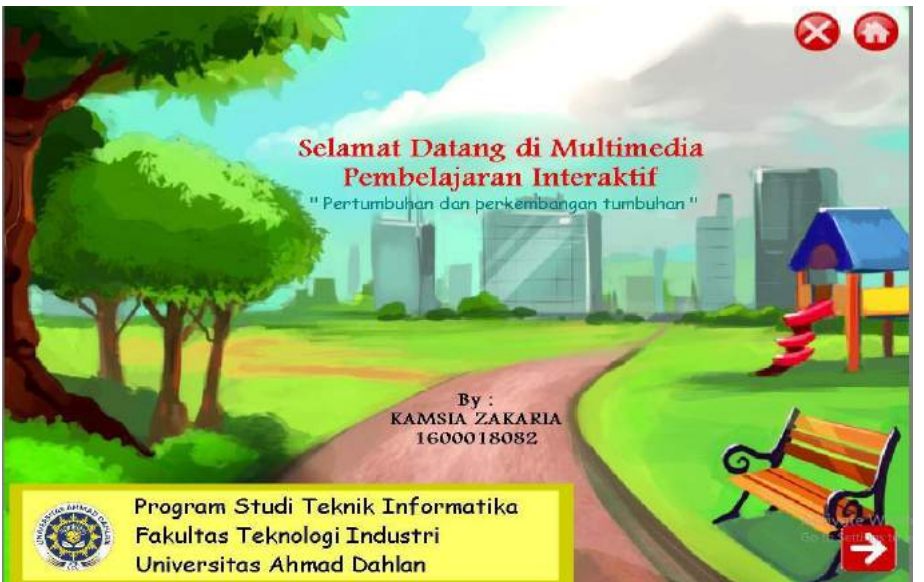

Di halaman ini terdapat tombol vantuk menuju

ke menu utama, tombol

multimedia pembelajaran.

untuk keluar

# HALAMAN MENU UTAMA

![](_page_50_Picture_1.jpeg)

Klik tombol yang kalian inginkan untuk ke halaman selanjutnya. Tombol vartuk untuk kembali ke halaman sebelumnya, tombol  $\ddot{\bullet}$ untuk lanjut.

# HALAMAN PETUNJUK

![](_page_51_Picture_1.jpeg)

Jika kalian klik tombol petunjuk maka akan muncul gambar seperti di atas.

# HALAMAN KOMPETENSI DASAR

![](_page_52_Picture_1.jpeg)

Pada tombol kompetensi dasar akan muncul tombol pilihan kompetensi dasar yaitu PPKn, SBdP, PJOK, Matematika dan Bahasa Indonesia.

# HALAMAN PROFIL

![](_page_53_Picture_1.jpeg)

Ketika kalian klik tombol profil, maka akan muncul gambar seperti di bawah ini. Tombol

![](_page_53_Picture_3.jpeg)

untuk kembaki ke halaman sebelumnya.

Tombol untuk kembali ke halaman

menu utama. Tombol 23 untuk keluar

![](_page_53_Picture_8.jpeg)

multimedia pembelajaran.

## HALAMAN MENU MATERI

![](_page_54_Picture_1.jpeg)

Pada halaaman ini terdapat tombol menu pilihan yaitu materi 1 perkembang bialan tumbuhan dengan umbi, materi 2 mengkurur lompatan dengan batang singkong, materi 3 menceritakan pengalaman bekerjasama. Kalia tinggal pilih menu materi yang akan dipelajari.

# HALAMAN VIDEO

![](_page_55_Picture_1.jpeg)

Pada setiap halaman menu materi terdapat video jika di tekan tombol next maka akan menuju ke halaman video seperti gambar disamping ini.

## HALAMAN EVALUASI

![](_page_56_Picture_1.jpeg)

Jika ingin menjawab soal kalian harus menulis nama kalian terlebih dahulu pada kolom yang telah disediakan, jika sudah menuliskan nama kalian pada kolom tersebut klik tombol next yang berada di bawah kolom nama.

![](_page_57_Figure_0.jpeg)

Jika sudah menekan tombol next pada halaman sebulumnya, maka akan muncul scane seperti gambar disamping ini yaitu berupa soal pilihan ganda. Ketika kalian sudah memilih jawaban klik tombol next untuk melanjutkan menjawab pertanyaan-pertanyaan.

# HALAMAN LIHAT NILAI

![](_page_58_Picture_1.jpeg)

Setelah menjawab semua pertanyaan kalian akan melihat hasil dari jawaban kalian dengan menekan tombol lihat nilai.

## HALAMAN KELUAR

![](_page_59_Picture_1.jpeg)

Setelah kalian menekan tombol silang pada bagian atas multimedia maka akan muncu halaman seperti gambar di samping. Jika menekan tombol "TIDAK" maka akan kembali ke menu utama. Kemudian jika kalian menekan tombol "YA" maka kalian akan keluar dari multimedia pembelajaran.